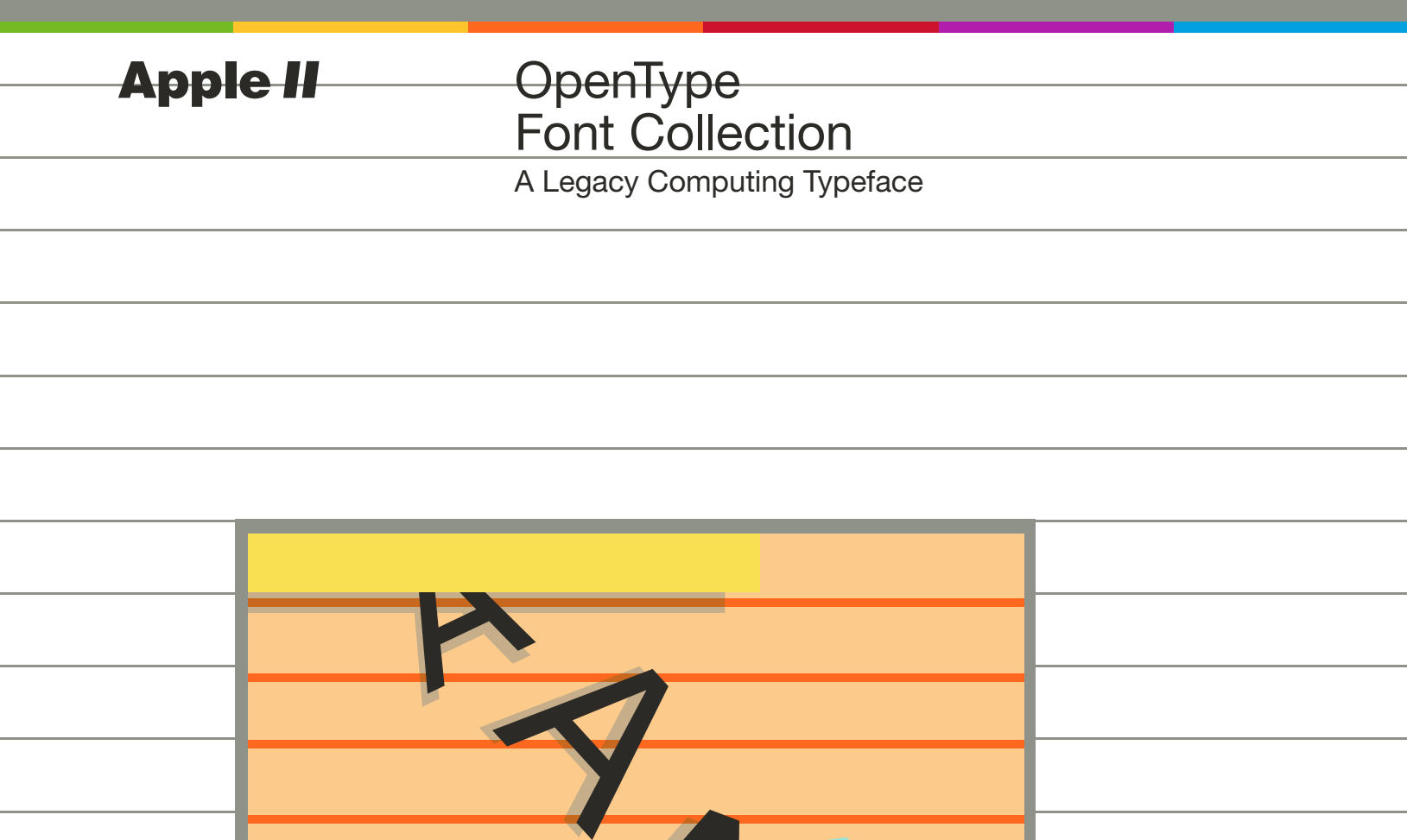

# **Apple II**

**OpenType** Font Collection

A Legacy Computing Typeface

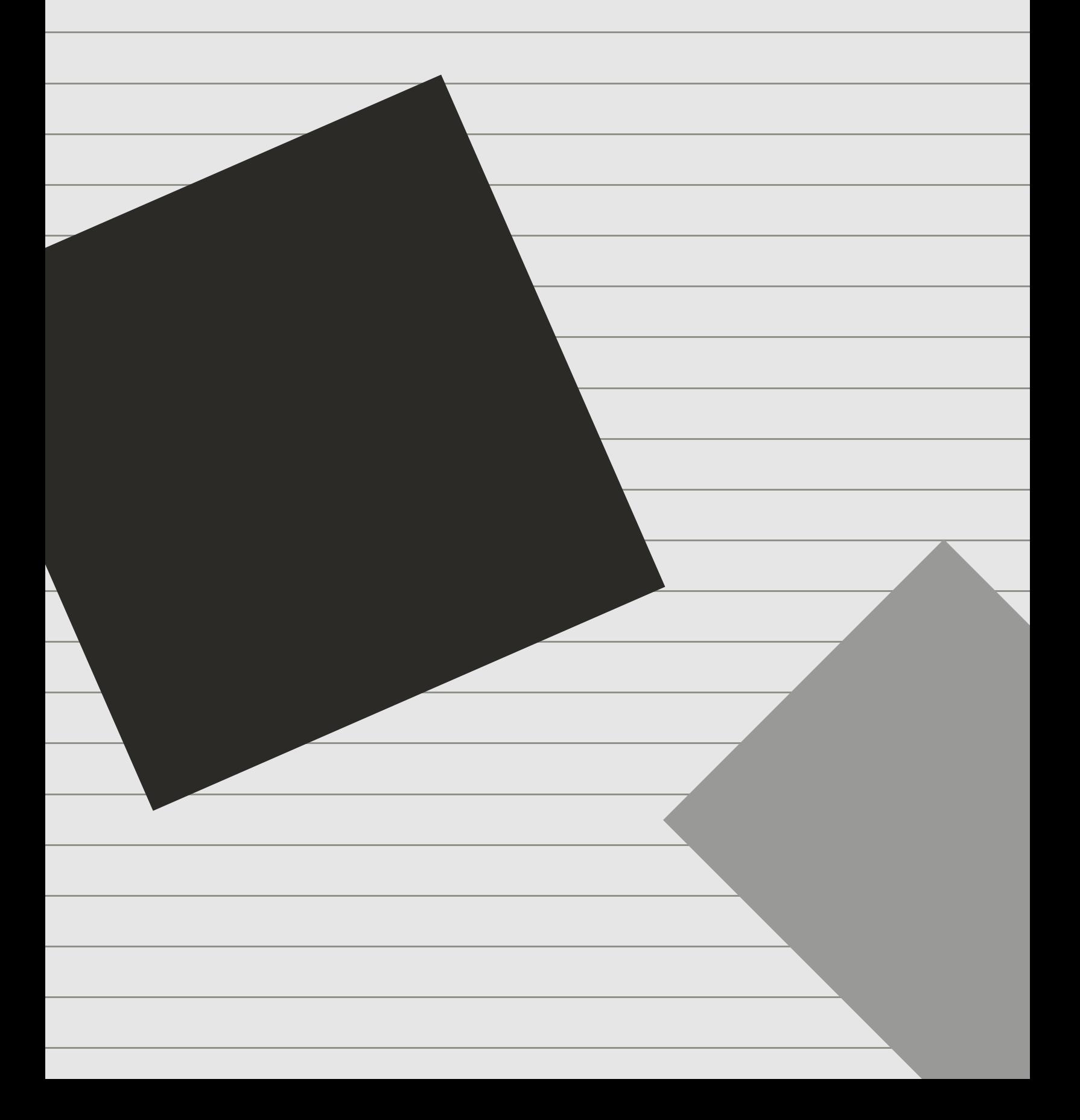

# **Apple II**

OpenType Font Collection A Legacy Computing Typeface

Apple II Pro Apple II Display Pro

Apple II Neg Pro

Apple II Neg Display Pro

Apple II Alt Pro Apple II Alt Display Pro

Apple II Alt Neg Pro

Apple II Alt Neg Display Pro

# **Problems? Solutions!**

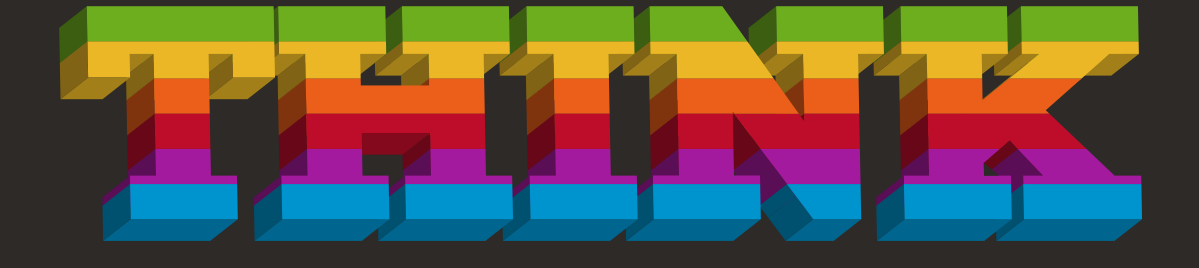

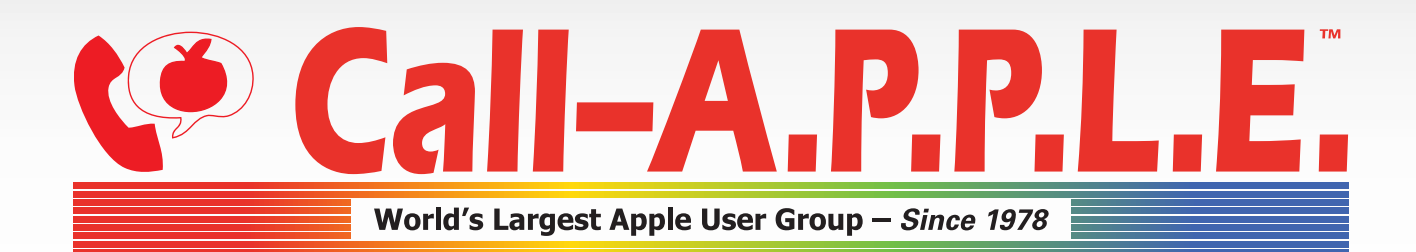

"one website to rule them all" www.callapple.org

# Contents

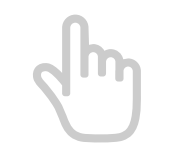

# 1 Introduction

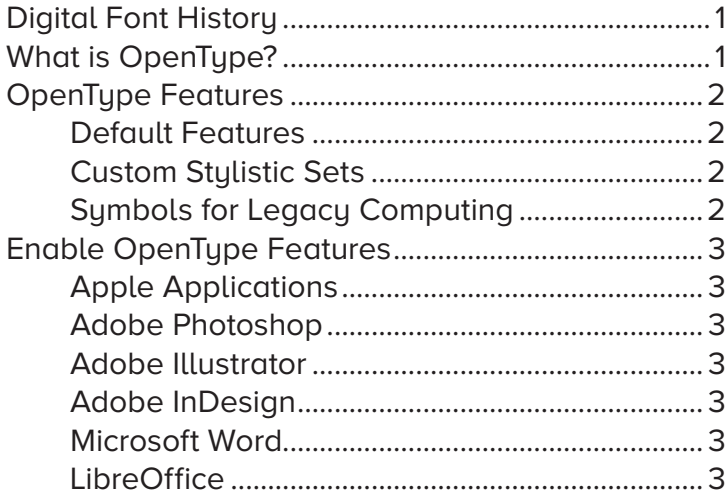

# 2 Apple II Pro

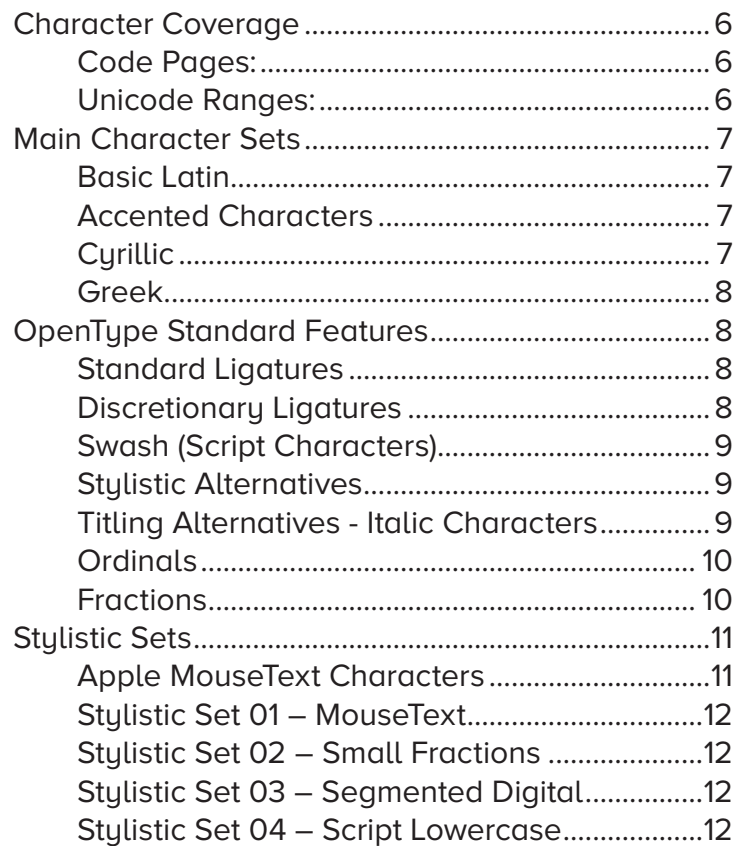

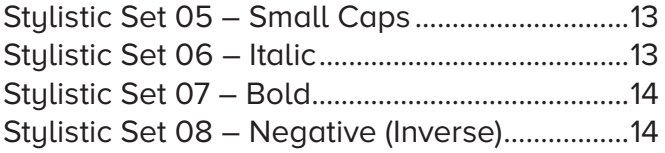

# **3 [Apple II Alt Pro](#page-22-0)**

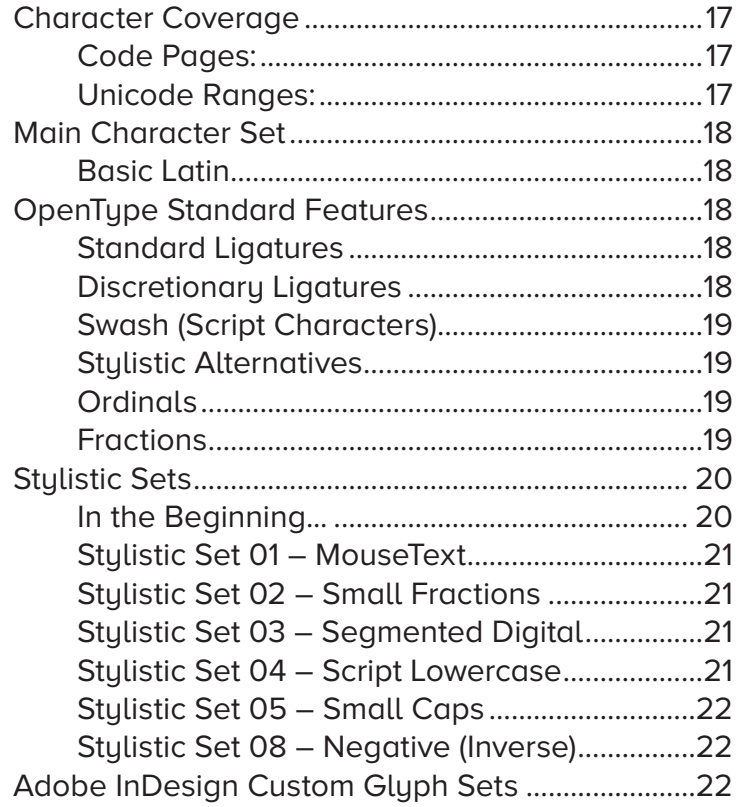

# **4 [Alternate Character Shortcuts](#page-29-0)**

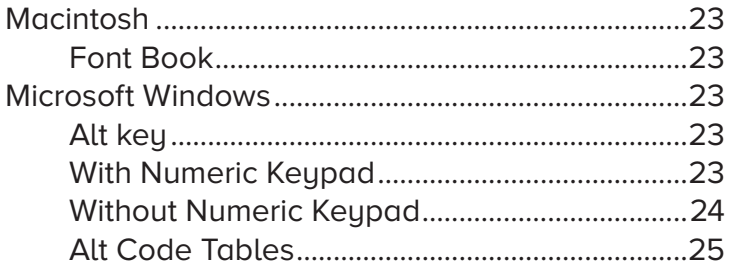

## **5 [ASCII Character Set](#page-36-0)**

[American Standard Code Characters](#page-36-0) .................... 30

# **6 [Apple II Personal Computer](#page-40-0)**

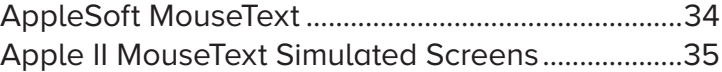

# **7 [What the font?](#page-42-0)**

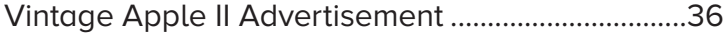

# <span id="page-7-0"></span>1 Introduction

## **Digital Font History**

In 1975, at the ATypI conference in Warsaw, Peter Karow from the Hamburg-based company URW introduced Ikarus, the world's first digital type design system that worked with outline fonts. Ten years later, Adobe created PostScript and the Type 1 font format, which both became standards in publishing. In the early 1990s, Apple introduced the TrueType font format and the Unicode Consortium published the Unicode Standard.

The turn of the millennium brought about OpenType.

## **What is OpenType?**

Developed jointly by Adobe and Microsoft, OpenType is a highly versatile modern font file format that represents a significant advance in type functionality on Apple Mac and Windows based computers.

The three major groundbreaking characteristics of OpenType fonts are their multi-platform support, expanded character set, and glyph substitution. Multi-platform support means that an OpenType font will run on both the Mac and Windows platforms.

This is a real convenience when your office uses both platforms or you use a PC at work and a Mac at home (or vice versa).

Expanded character set refers to the fact that OpenType fonts have the capacity to contain thousands of characters, as opposed to the 256-character capacity of the earlier Type 1 and TrueType fonts.

Glyph substitution refers to the built-in intelligence some OpenType fonts have that enables them to 'know' when to insert situational glyphs including certain ligatures, swashes, or other special characters. For instance, some swash characters are intended to be used only at the beginning or end of a word. An OpenType font with this information programmed into it will only insert them in these instances when using a supporting application such as Adobe InDesign, Illustrator and Photoshop.

OpenType ".otf" fonts are compact single-file cross-platform fonts, which can have extended language support based on Unicode, and enhanced typographic layout features.

**www.adobe.com/type/opentype**

### <span id="page-8-0"></span>**OpenType Features**

**Apple II Pro and Apple II Alt Pro "all eight fonts" take advantage of many OpenType default features plus many additional custom stylistic sets for easy integration into modern programs such as Adobe InDesign.**

#### Default Features

All OpenType features deal with the replacement of characters. It always comes down to the same thing: substitute a single character or a sequence of characters by another character. The difference can be as subtle as a slightly longer or shorter descender, or as distinctive as a decorative swash or something totally different like MouseText.

These alternates can fall under the OpenType Default Category of swash characters, contextual, stylistic or titling alternates, or discretionary ligatures, and can offer options to vary the overall look, personality, and sometimes legibility of a typeface. In addition, they can be combined and randomly substituted for the default character to create a more natural, less repetitive flow, which can be desirable in handwriting, calligraphic, and script fonts.

#### Custom Stylistic Sets

Stylistic sets are custom OpenType features that can vary from font to font, each makes it easier to use a font's alternate characters. Instead of leaving it to the user to manually replace every incidence of a character with a desired alternate. A stylistic set allows users to select an entire range of text, and apply this one kind of substitution. Stylistic sets are available in most modern design software.

Different fonts may contain different stylistic sets anywhere from one to 20 sets of alternates. Both Apple II Pro and Apple II Alt Pro contain several stylistic sets.

#### **www.opentypecookbook.com**

#### Symbols for Legacy Computing

Version 13.0 of the Unicode Standard, released March 2020, includes many (but not all) of the MouseText characters in the Symbols for Legacy Computing block. Those that are, can be found in Apple II Pro and Apple II Alt Pro corresponding to the correct Unicode.

#### **www.unicode.org**

### <span id="page-9-0"></span>**Enable OpenType Features**

#### Apple Applications

All native Apple applications including Pages, Keynote, Numbers and TextEdit support OpenType features. First you need to show the **Fonts** window which can be found via the **Format menu** or by using the keyboard shortcut **CMD+T**. Then click the little gear icon button and choose **Typography**, a list of available features will be shown.

#### Adobe Photoshop

In Photoshop, the OpenType features can be found in the **Character panel** which is accessed via the **Window menu**. There are some handy shortcuts in the main panel or you can access a list via the top right menu icon.

#### Adobe Illustrator

Illustrator is a little different to Photoshop, the OpenType features are not in the Character panel instead they have their own **OpenType panel** which can be accessed via the **Window > Type** menu.

#### Adobe InDesign

OpenType features are enabled via the **Character window** using InDesign. Unlike Photoshop there are not currently any shortcuts in the main panel so you will need to click the menu button in the top right corner of the window and go to **OpenType**.

#### Microsoft Word

To access OpenType features in MS Word, go to **Modify Style**, click **Format** then select **Font**, once the dialog box appears select the **Advanced** tab and OpenType Features will appear for selection and modification.

#### LibreOffice

An Open Source and Free Office Suite with a full range of OpenType features.

**www.libreoffice.org** 

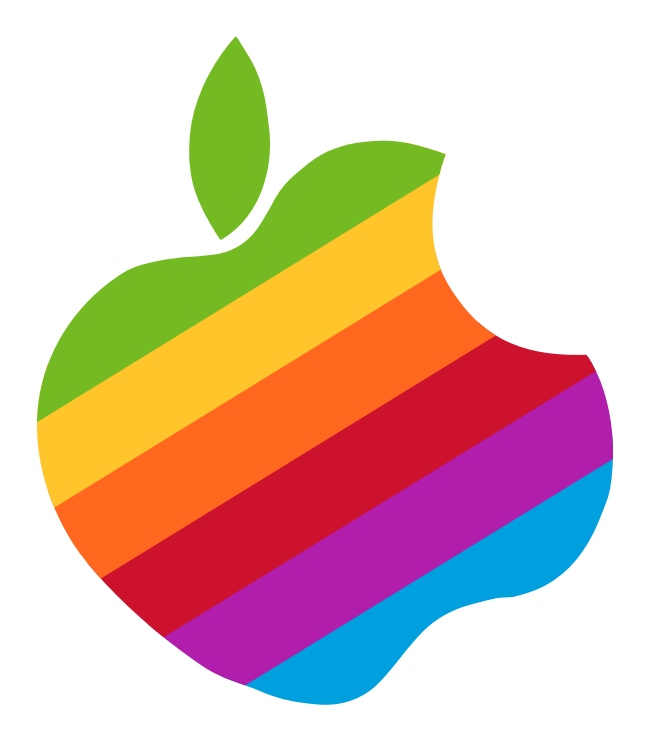

# Apple II Pro  $\frac{e}{\sqrt{2}}$   $e$   $\frac{e}{\sqrt{2}}$

# <span id="page-11-0"></span>2 Apple II Pro

Apple II Pro is a WGL4 compliant typeface which consists of 4 fonts. All fonts are a vastly expanded version of the original Apple II Personal Computer internal character sets.

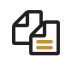

**WGL4** fonts is a glyph list published by Microsoft Corporation.

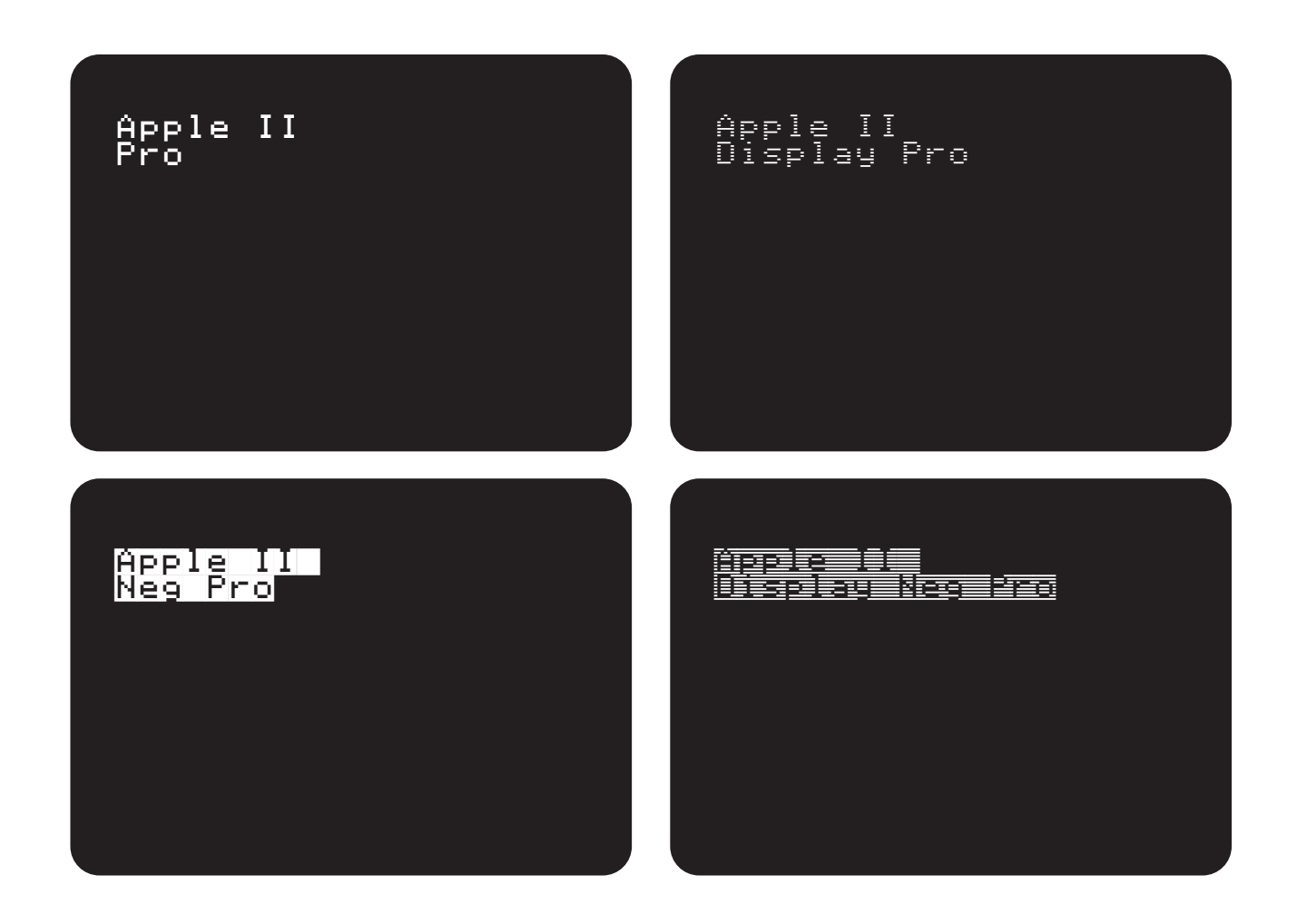

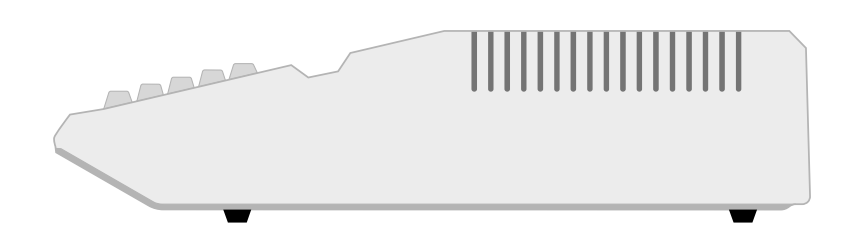

#### <span id="page-12-0"></span>**Character Coverage**

#### Code Pages:

- 
- ☑ 1250 Latin 2: Eastern Europe ☑ 1257 Windows Baltic
- 
- 

#### Unicode Ranges:

- 
- ☑ Latin-1 Supplement ☑ Box Drawing
- ☑ Latin Extended-A ☑ Block Elements
- ☑ Spacing Modifier Letters ☑ Geometric Shapes
- 
- 
- 
- 
- 
- ☑ Superscripts and Subscripts ☑ Cyrillic Extended-A
- 
- 
- 
- 
- 
- ☑ Miscellaneous Technical
- $\heartsuit$  1252 Latin 1  $\heartsuit$  1254 Turkish
	-
- ☑ 1251 Cyrillic ☑ Macintosh Character Set (Roman)
- ☑ 1253 Greek ☑ OEM Character Set
- ☑ Basic Latin ☑ Control Pictures
	-
	-
	-
- ☑ Spacing Modifier Letters ☑ Misc. Mathematical Symbols-A
- ☑ Greek and Coptic ☑ Supplemental Arrows-A
- ☑ Cyrillic ☑ Misc. Mathematical Symbols-B
- ☑ Cyrillic Supplement ☑ Supplemental Mathematical Operators
- ☑ General Punctuation ☑ Misc. Symbols and Arrows
	-
- ☑ Currency Symbols ☑ Supplemental Punctuation
- ☑ Letter like Symbols ☑ Cyrillic Extended-B
- ☑ Number Forms ☑ Modifier Tone Letters
- ☑ Arrows ☑ Private Use Area (plane 0)
- ☑ Mathematical Operators ☑ Alphabetic Presentation Forms

#### <span id="page-13-0"></span>**Main Character Sets**

**Basic Latin** 

```
1234567890ABCDEFGHIJKLMNOPQRSTUVWXYZ
abcdefghijklmnopgrstuvwxyz~@#$%^&*()_+`-=
E1O / N / m D / ZO?N
```
**Accented Characters** 

dásááãããa¢¢¢öööd'dĕĕéê€ééén ššššhA?íîriii@?jAhd80888888@gkłíi!l AADPPF59889#¥tdQudöOOV08 **@@@@QQ9QZZZ**\4A\*\*\*\*.

**AAAAAAAAAe66600DEEEEN5566GGAIUT (TOKLLLLL WOODOOGAARSSSTTTTDDDVOC00W** @??źżiÇEEEEffTfÑd608@S00U09Z

Cyrillic

АБВГІДЕЖЗИЙКЛМНОТРСТУ  $\Phi$  X U Y W W Ъ M Ь Э Ю Я Ё Ћ Ѓ Є Ѕ І ї Ј Љ  $b$   $\overline{b}$   $\overline{c}$   $\overline{c}$   $\overline{y}$   $\overline{v}$   $\overline{b}$ абвгидежзийклмнотроту ф х ц ч ш щ ъ ы ь э ю я ё ђ ѓ є ѕ і ї ј љ m ћќу́ шѣ

#### <span id="page-14-0"></span>Greek

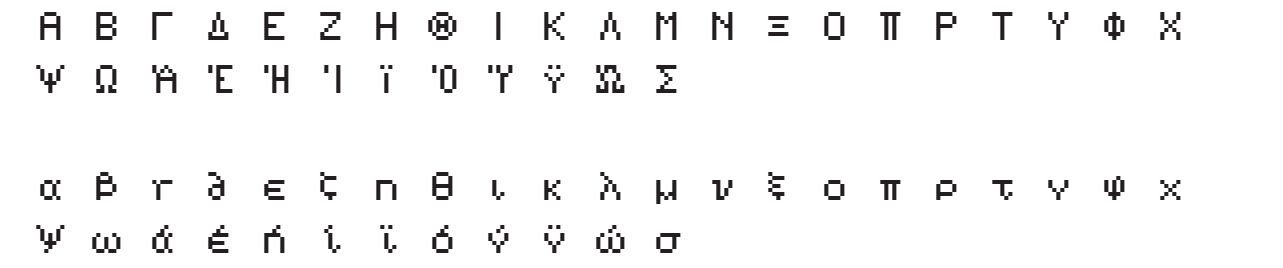

## **OpenType Standard Features**

- 
- ☐ Contextual Alternatives ☑ Ordinals
- ☑ Discretionary Ligatures ☑ Fractions
- 
- ☑ Stylistic Alternatives
- Standard Ligatures

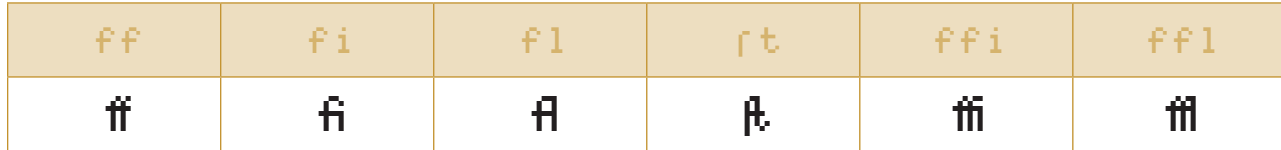

#### Discretionary Ligatures

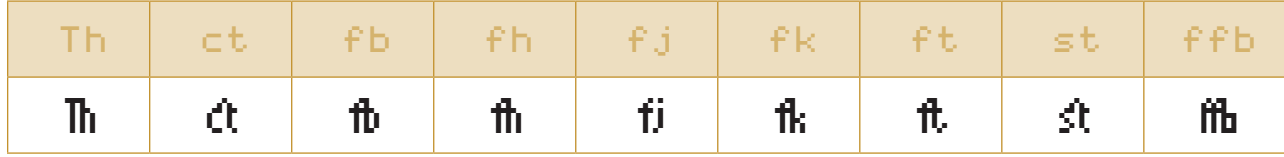

#### ☑ Standard Ligatures ☑ Titling Alternatives

- 
- 
- ☑ Swash ☑ Stylistic Sets

#### <span id="page-15-0"></span>Swash (Script Characters)

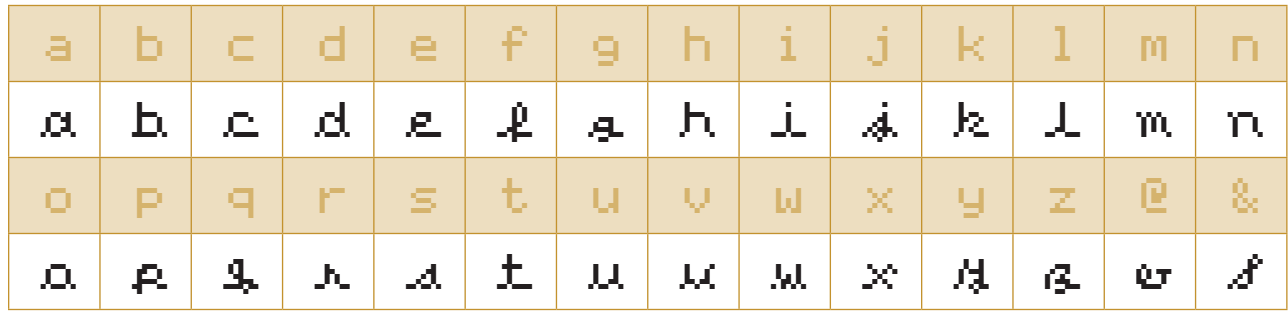

#### Stylistic Alternatives

The defaut stylistic alternatives is the same as Stylistic Set 08 which contains the most commonly used Negative (Inverse) characters that are found in the stand alone font - Apple II Neg Pro font.

#### Titling Alternatives - Italic Characters

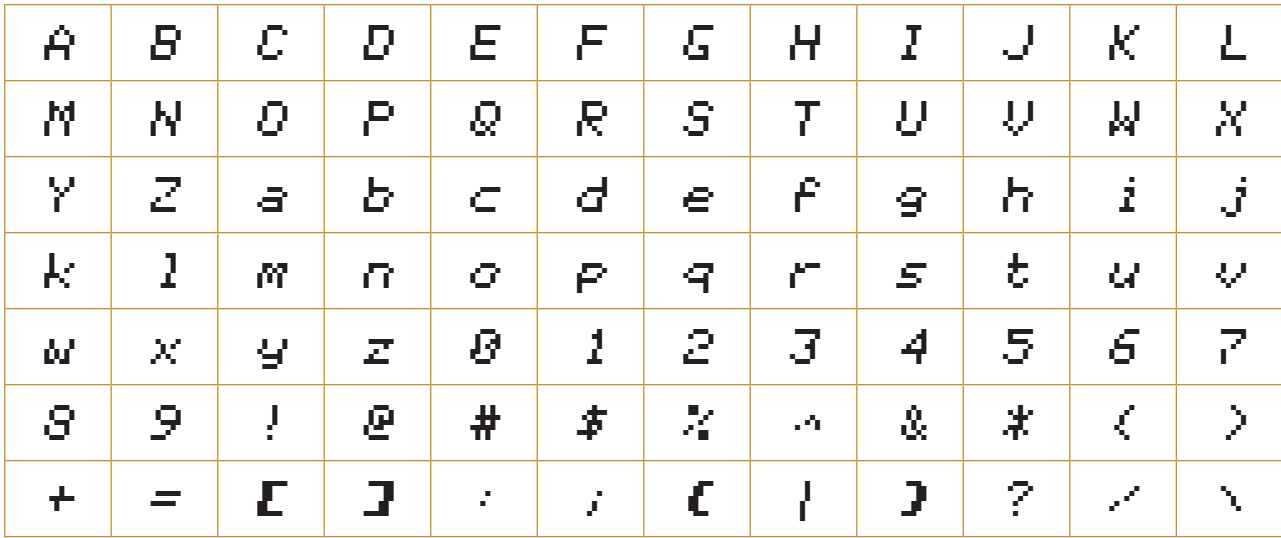

## **Ordinals**

<span id="page-16-0"></span> $\sqrt{\hbar}$ 

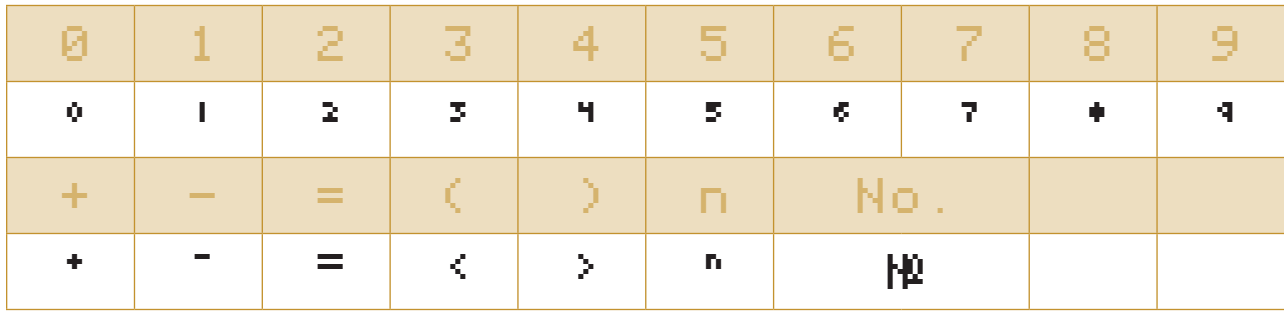

#### Fractions

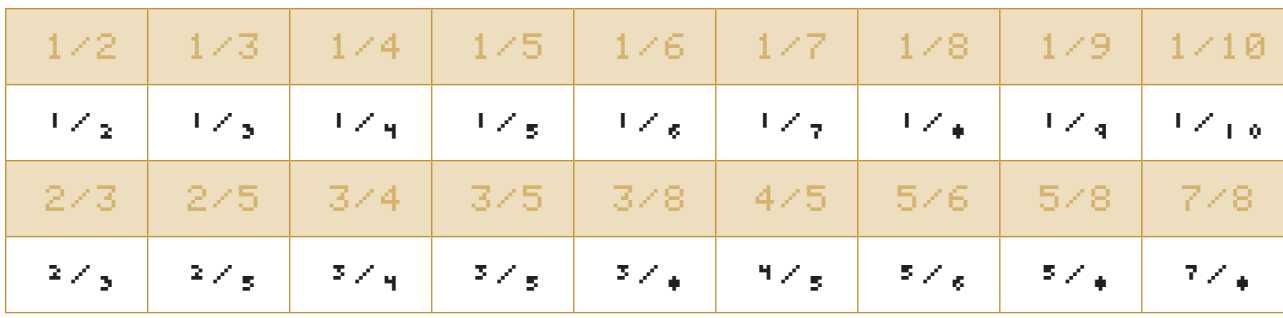

# <span id="page-17-0"></span>**Stylistic Sets**

#### **Apple II Pro contains the following stylistic sets:**

- **1.** MouseText Characters Pseduo GUI - 32 Characters.
- **2.** Small Fractions Three characters become one character.
- **3.** Segmented Digital Digital Clock Numbers.
- **4.** Script Lowercase Small case letters hand written in appearance.
- **5.** Small Caps Alphanumeric Capital letters which are the height of small case letters.
- **6.** Italic

Slanted characters.

- **7.** Bold Heavier set characters.
- **8.** Negative The most commonly used characters only.

**Some applications such as MS Word 2016 will show only the stylistic number not the actual name.** 

#### Apple MouseText Characters

MouseText is a set of 32 graphical characters first implemented in the Apple //c to create a pseudo graphical interface. They were then retrofitted to the Apple IIe forming part of the Enhanced IIe upgrade.

Apple II Pro uses the same corresponding ASCII characters as per the Apple Reference Manual which can be accessed by choosing Stylistic Set 1.

#### <span id="page-18-0"></span>Stylistic Set 01 – MouseText

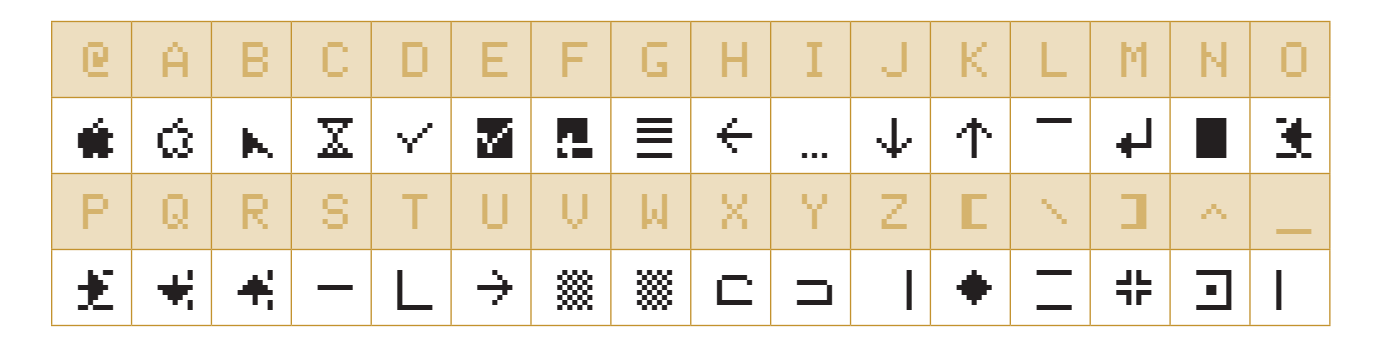

#### Stylistic Set 02 – Small Fractions

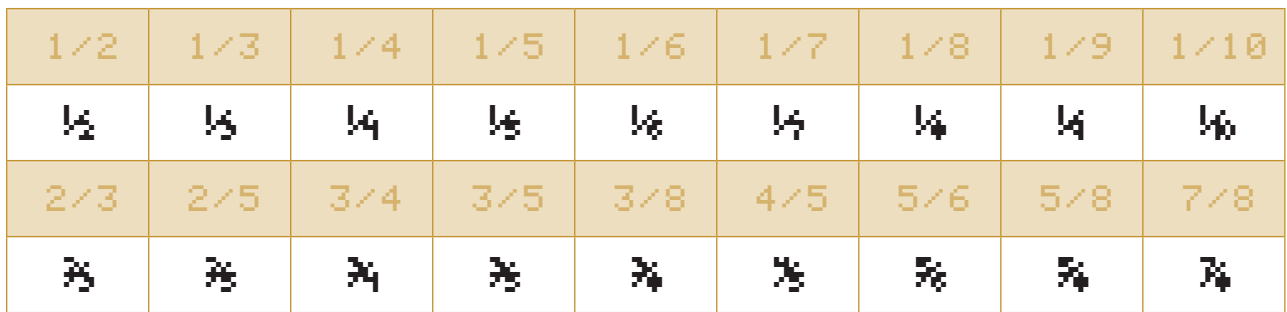

Stylistic Set 03 – Segmented Digital

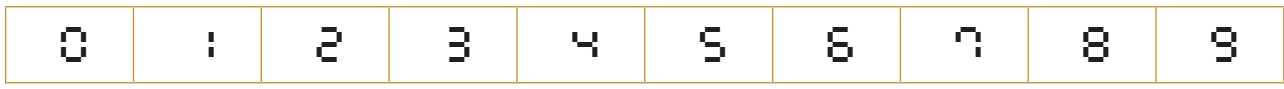

#### Stylistic Set 04 – Script Lowercase

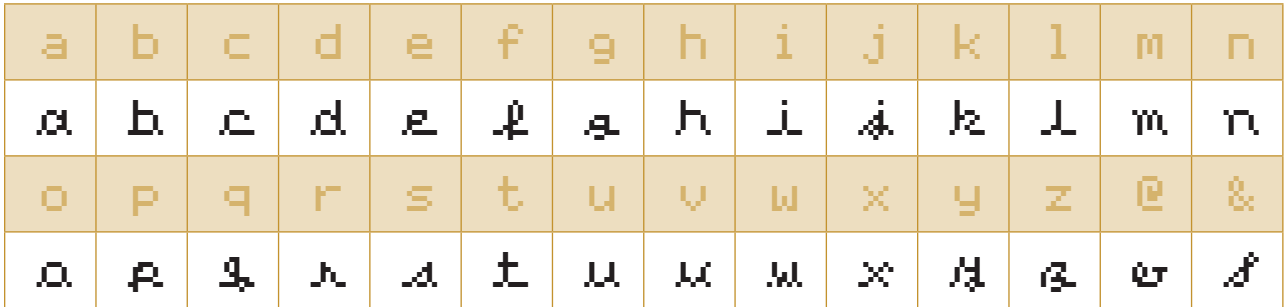

#### <span id="page-19-0"></span>Stylistic Set 05 – Small Caps

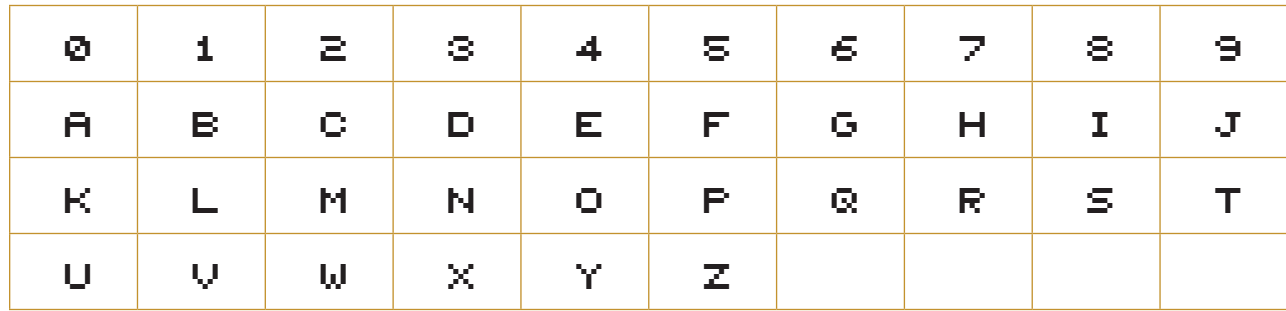

**Apple II Pro contains actual small cap characters. Some applications such as Word 2016 use computer generated ones that are just reduced capitals. Such characters are considered to be typographically undesirable by professionals.**

#### Stylistic Set 06 – Italic

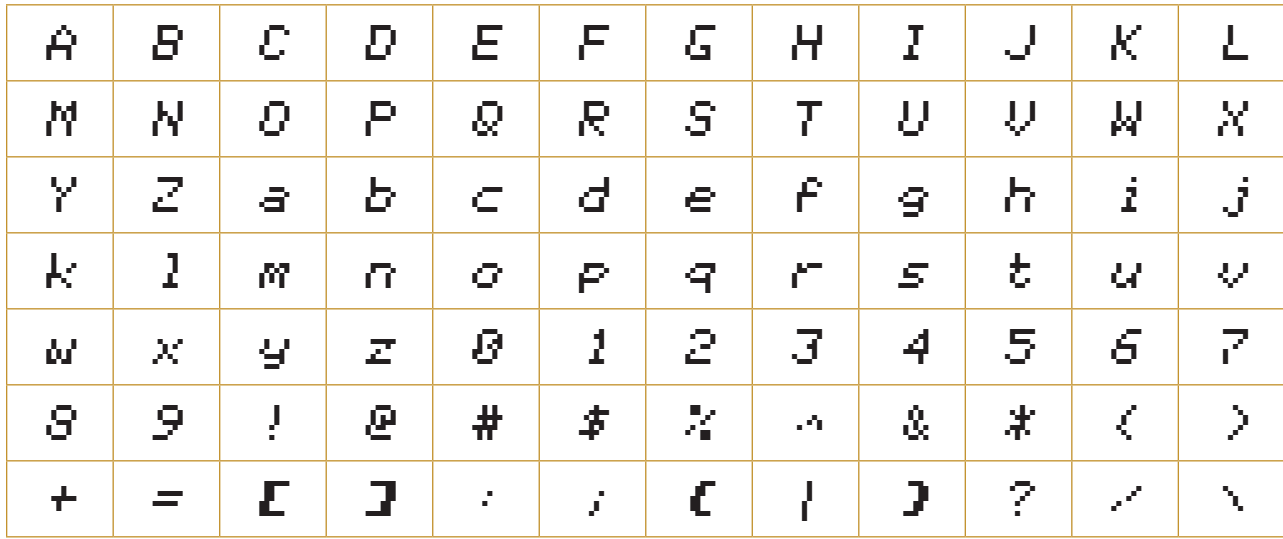

<span id="page-20-0"></span>Stylistic Set 07 – Bold

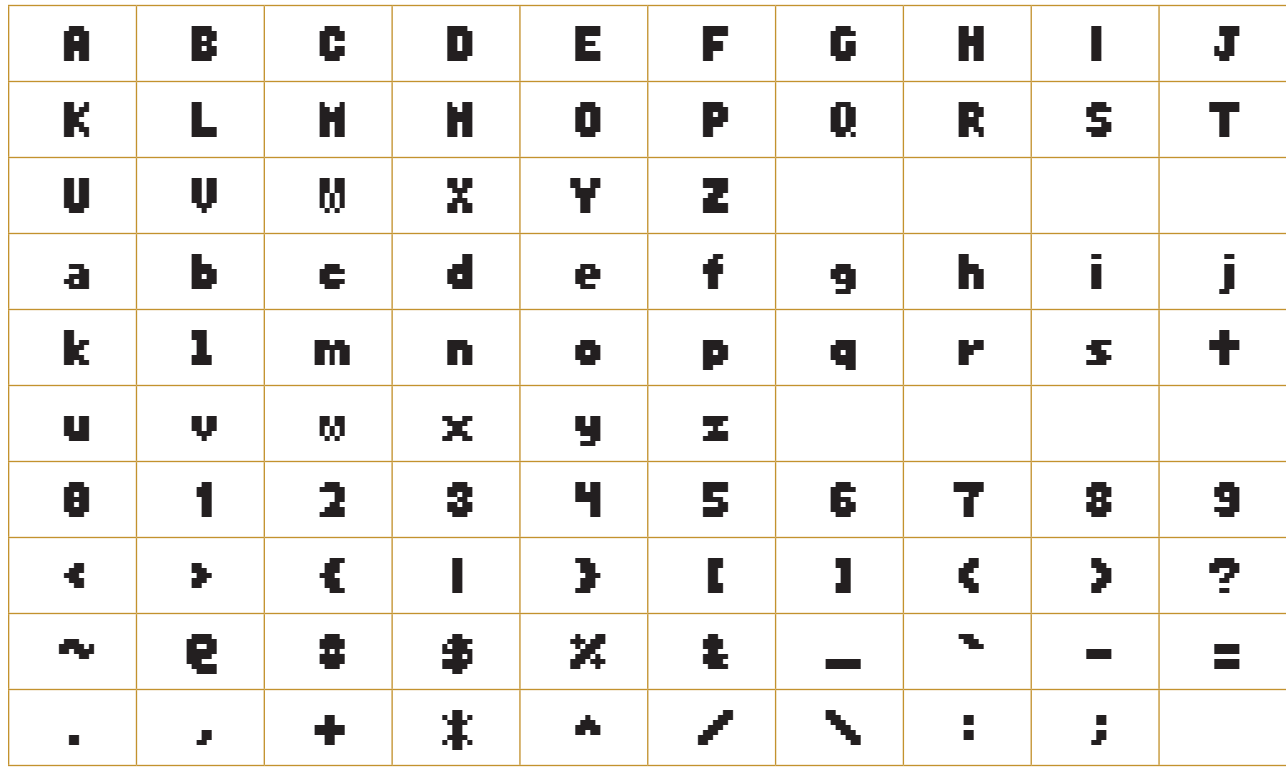

Stylistic Set 08 – Negative (Inverse)

This stylistic set contains the most commonly used Negative (Inverse) characters that are found in the stand alone font - Apple II Neg Pro font.

Some Stylistic Sets are duplicates of OpenType Defaults; for applications such as Microsoft Office 2016 **which doesn't support all OpenType Defaults.**

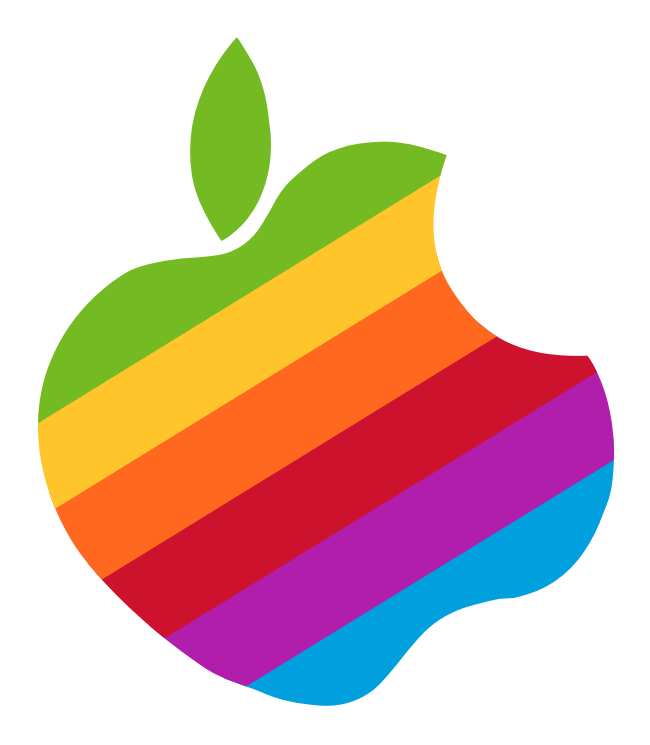

# Apple II Alt Pro 同日

# <span id="page-22-0"></span>3 Apple II Alt Pro

Apple II Alt Pro is an alternative typeface to Apple II Pro which consists of 4 serif styled fonts. Like Apple II Pro all fonts are a vastly expanded version of the original Apple II Personal Computer internal character sets.

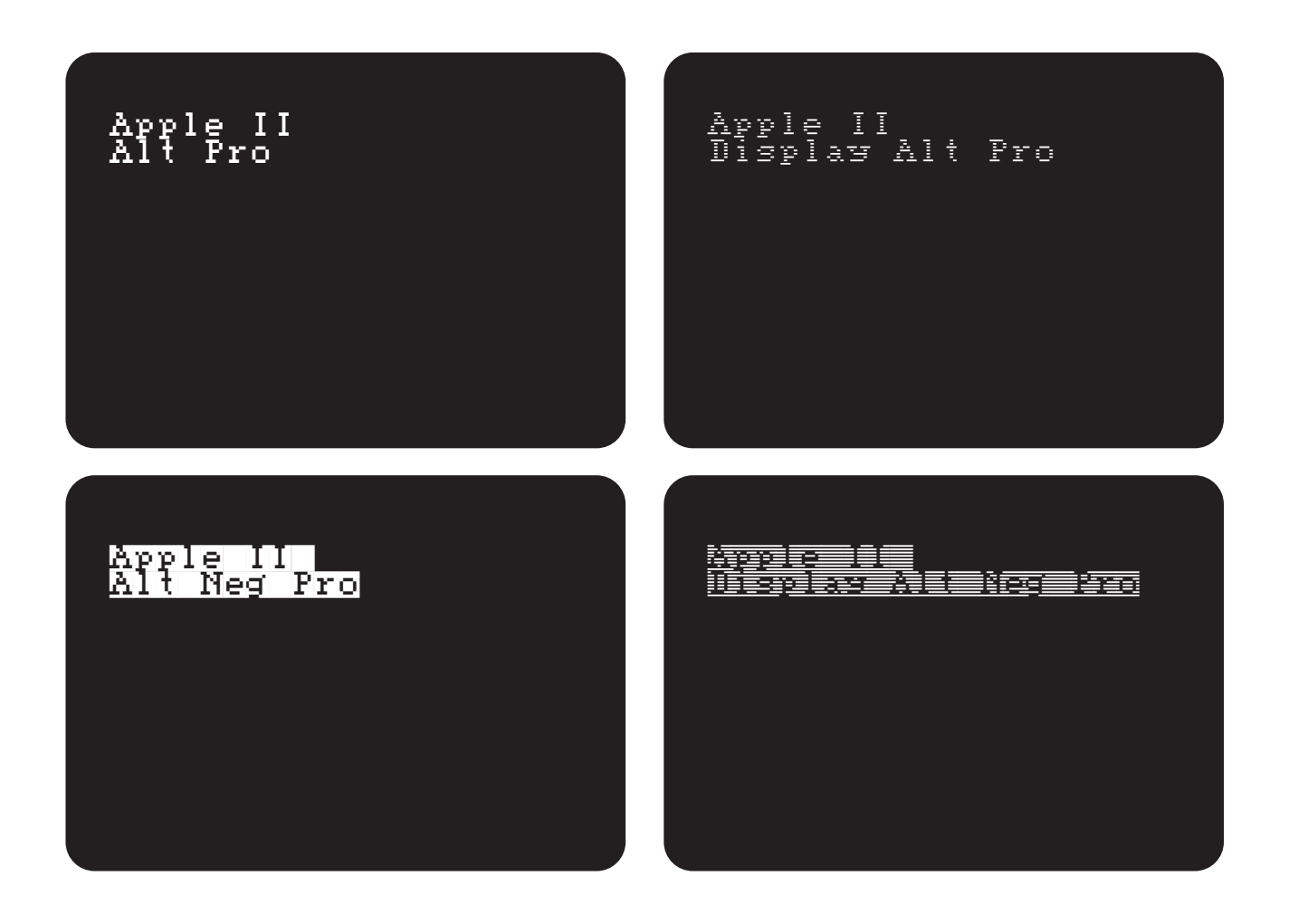

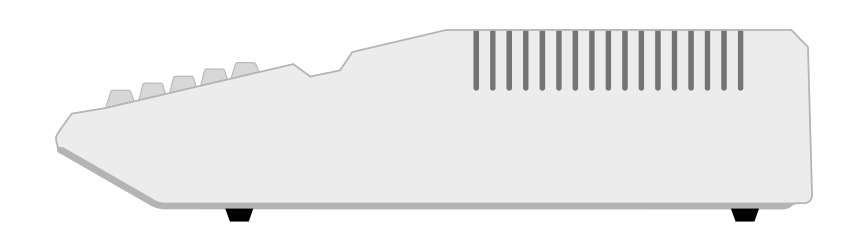

#### <span id="page-23-0"></span>**Character Coverage**

#### Code Pages:

- 
- ☐ 1250 Latin 2: Eastern Europe ☐ 1257 Windows Baltic
- 
- 

#### Unicode Ranges:

- 
- ☑ Latin-1 Supplement ☑ Box Drawing
- ☐ Latin Extended-A ☑ Block Elements
- ☐ Spacing Modifier Letters ☐ Geometric Shapes
- 
- 
- 
- 
- 
- ☑ Superscripts and Subscripts ☐ Cyrillic Extended-A
- 
- 
- 
- 
- 
- ☐ Miscellaneous Technical
- ☐ 1252 Latin 1 ☐ 1254 Turkish
	-
- ☐ 1251 Cyrillic ☐ Macintosh Character Set (Roman)
- ☐ 1253 Greek ☑ OEM Character Set
- ☑ Basic Latin ☑ Control Pictures
	-
	-
	-
- ☐ Spacing Modifier Letters ☐ Misc. Mathematical Symbols-A
- ☐ Greek and Coptic ☑ Supplemental Arrows-A
- ☐ Cyrillic ☑ Misc. Mathematical Symbols-B
- ☐ Cyrillic Supplement ☐ Supplemental Mathematical Operators
- ☑ General Punctuation ☑ Misc. Symbols and Arrows
	-
- ☑ Currency Symbols ☑ Supplemental Punctuation
- ☐ Letter like Symbols ☐ Cyrillic Extended-B
- ☑ Number Forms ☐ Modifier Tone Letters
- ☑ Arrows ☑ Private Use Area (plane 0)
- ☐ Mathematical Operators ☑ Alphabetic Presentation Forms

### <span id="page-24-0"></span>**Main Character Set**

Basic Latin

1234567890ABCDEFGHIJKLMNOPQRSTUVWXYZ abcdefghijklmnopqrstuvwxyz~@#\$%^&\*()\_+`-= []{};'\:""|,./<>?\øØ

### **OpenType Standard Features**

- ☑ Standard Ligatures ☐ Titling Alternatives
- ☐ Contextual Alternatives ☑ Ordinals
- ☑ Discretionary Ligatures ☑ Fractions
- 
- ☑ Stylistic Alternatives
- 
- 
- 
- ☑ Swash ☑ Stylistic Sets

#### Standard Ligatures

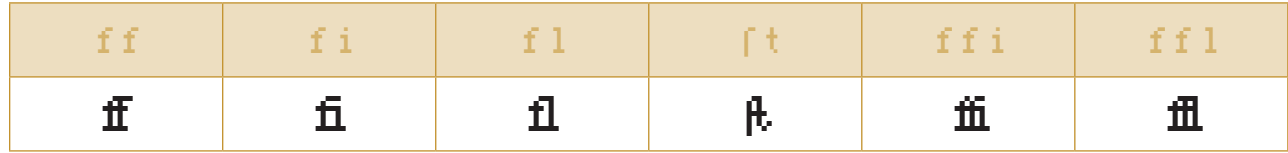

#### Discretionary Ligatures

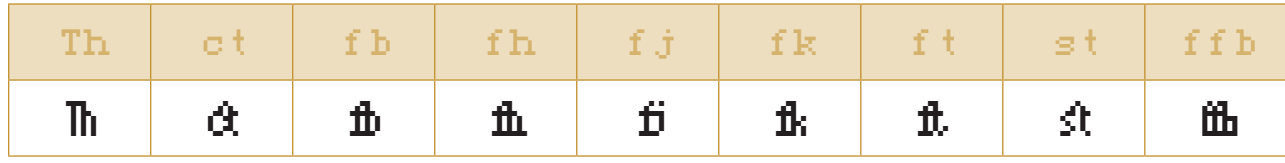

#### <span id="page-25-0"></span>Swash (Script Characters)

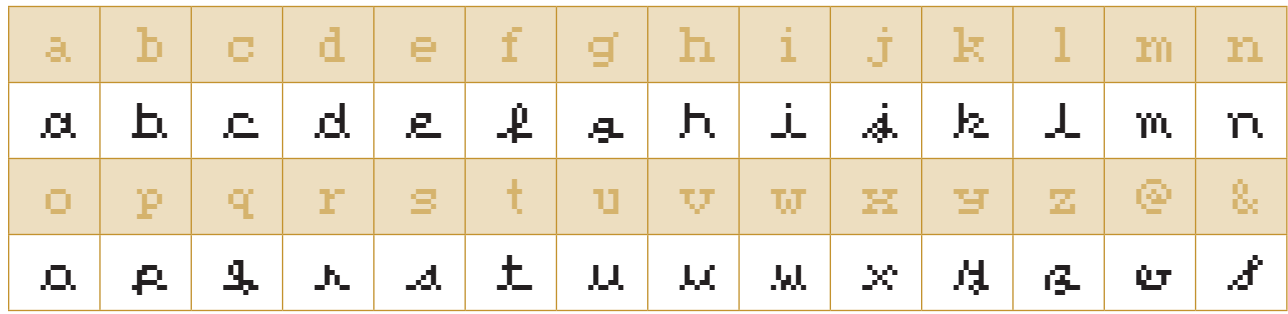

#### Stylistic Alternatives

The defaut stylistic alternatives is the same as Stylistic Set 08 which contains the most commonly used Negative (Inverse) characters that are found in the stand alone font - Apple II Neg Pro font.

#### **Ordinals**

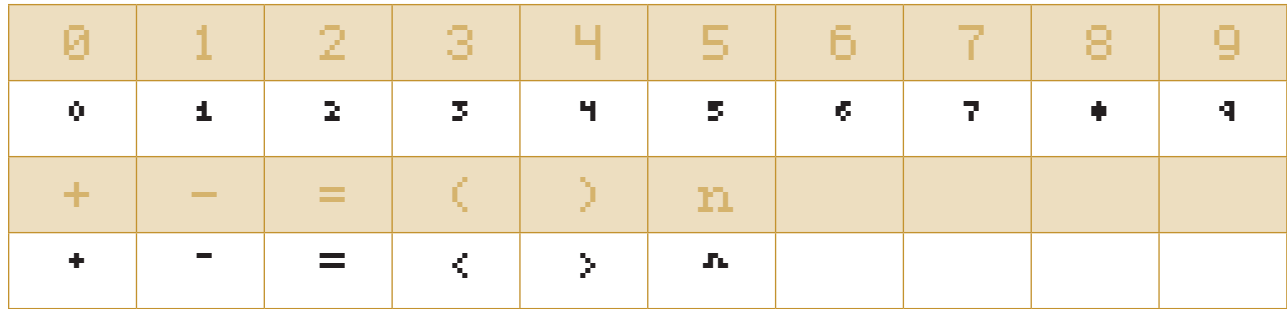

#### Fractions

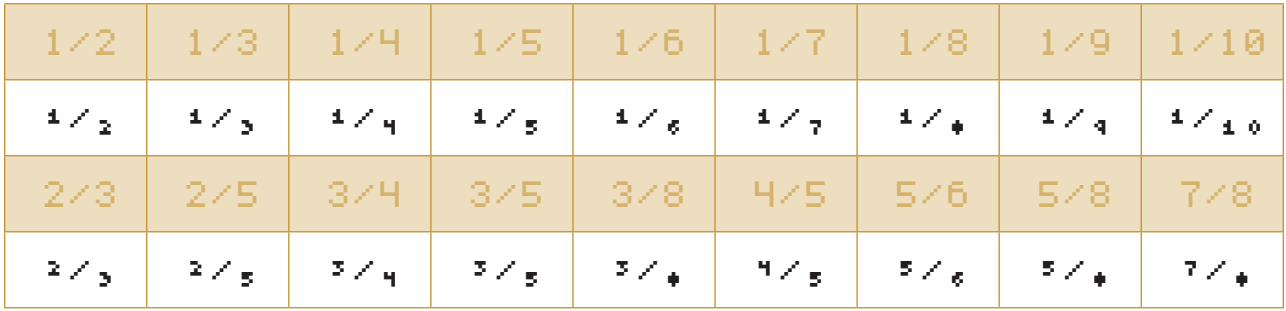

# <span id="page-26-0"></span>**Stylistic Sets**

#### **Apple II Alt Pro contains the following stylistic sets:**

- **1.** MouseText Characters Pseudo GUI - 32 Characters.
- **2.** Small Fractions Three characters become one character.
- **3.** Segmented Digital Numbers similar to a digital clock.
- **4.** Script Lowercase Small case letters hand written in appearance.
- **5.** Small Caps Alphanumeric Capital letters which are the height of small case letters.
- **6.** N/A
- **7.** N/A
- **8.** Negative

The most commonly used characters only.

**Some applications such as MS Word 2016 will show only the stylistic number not the actual name.** 

In the Beginning...

The original Apple II Personal Computer went on sale June 5th, 1977. To reflect the computer's color graphics capability, the Apple logo on the casing is represented using rainbow stripes. The computer featured the SIGNETICS STANDARD 64 X 8 X 5 CHARACTER SET which was capable of displaying uppercase letters only.

#### <span id="page-27-0"></span>Stylistic Set 01 – MouseText

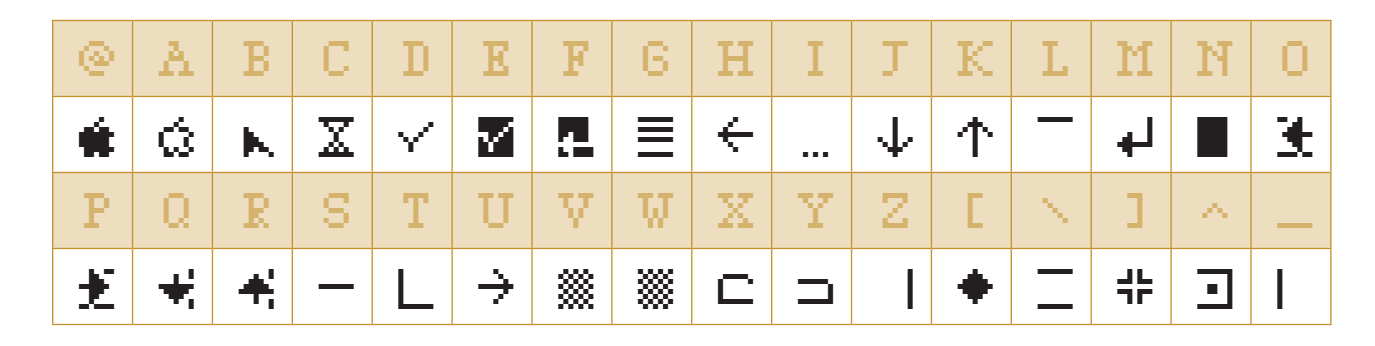

#### Stylistic Set 02 – Small Fractions

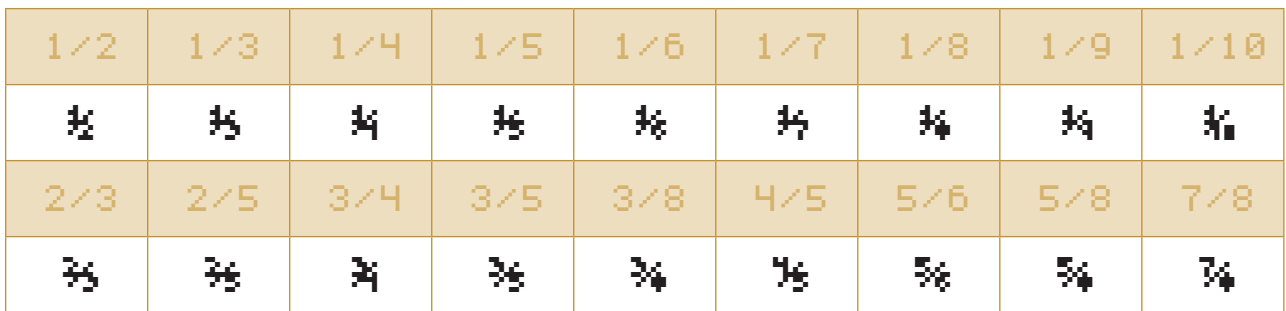

Stylistic Set 03 – Segmented Digital

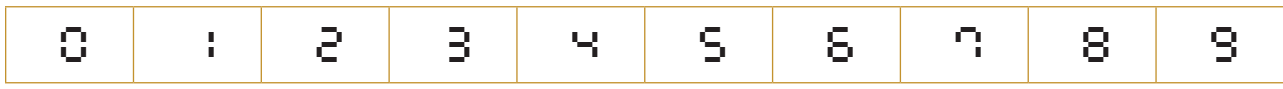

#### Stylistic Set 04 – Script Lowercase

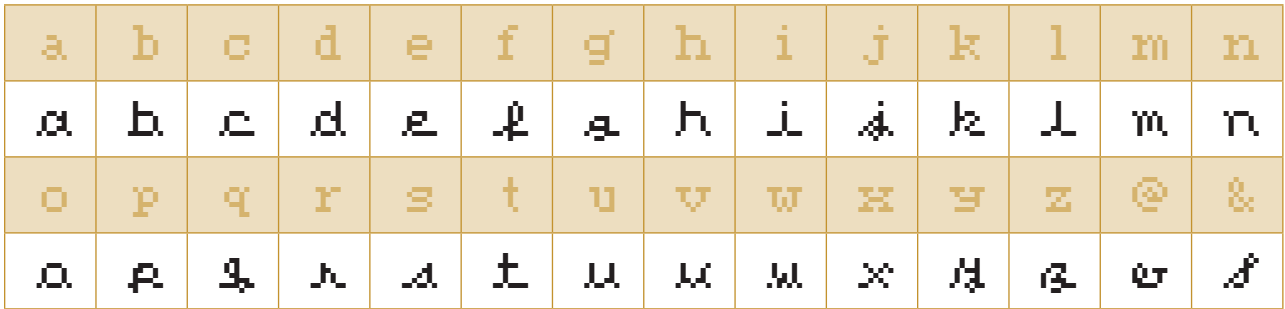

#### <span id="page-28-0"></span>Stylistic Set 05 – Small Caps

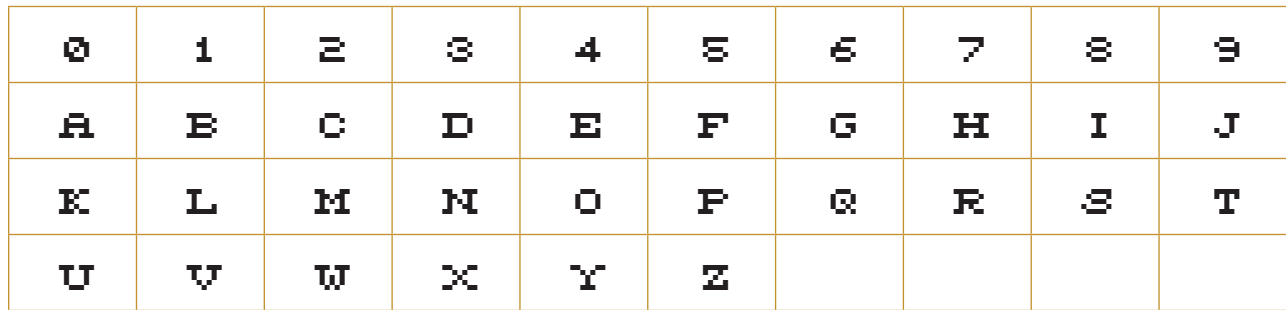

**Apple II Alt Pro contains actual small cap characters. Some applications such as Word 2016 use computer generated ones that are just reduced capitals. Such characters are considered to be typographically undesirable by professionals.**

Stylistic Set 08 – Negative (Inverse)

This stylistic set contains the most commonly used Negative (Inverse) characters that are found in the stand alone font - Apple II Neg Pro font.

#### **Adobe InDesign Custom Glyph Sets**

You can create your own library of often-used symbols or special characters—for instance, a collection of currency symbols—by creating a custom glyph set.

This ability generally applies to just about any font. Open the **Glyphs** panel from the **Type** menu or the **Window > Type and Tables** sub menu. Choose **New Glyph Set** from the panel menu, and name it.

Then select a glyph in the panel, and choose **Add to Glyph Set** from the panel menu or from the contextual menu (right-click on the glyph). You can include glyphs from different typefaces in the same glyph set.

To load your custom-made sets (choose it from the top of the **Show** pop-up menu, or choose **View Glyph Set** from the panel menu) in the **Glyphs** panel saves you from having to scroll through the entire font's worth of glyphs just to find that one you need.

# <span id="page-29-0"></span>4 Alternate Character Shortcuts

# Ě **Macintosh**

#### Font Book

Font Book lets you easily install and preview fonts; search through them for almost any glyph or character effortlessly.

**https://support.apple.com/en-ca/guide/font-book/toc**

#### **E** Microsoft Windows

#### Alt key

In Microsoft Windows, holding down the Alt key while typing in numbers (often referred to as Alt codes) on the numeric keypad allows the user to type special characters not normally available on the keyboard such as foreign languages, symbols and more.

The following tables features keyboard shortcuts to access the most commonly used alternate characters for Microsoft Windows.

With Numeric Keypad

- **a.** Make sure your keyboard has a numeric keypad.
- **b.** Make sure the numeric keypad is enabled by pressing the  $\frac{R_{\text{out}}}{\text{out}}$  key. The Num Lock's led light will turn on indicating that the numeric keypad is enabled.
- **c.** Place your screen cursor on the location where you want to insert the special character.
- **d.** Press and hold down the **At key on the left side of the keyboard.**
- **e.** On the numeric keypad, type the sequence of numbers (table shown below) that corresponds to the character you want to insert.
- **f.** Release the  $\boxed{\phantom{a}^{H}}$  key and the special character will appear at your cursor's location.

<span id="page-30-0"></span>The ALT code for the Greek capital letter omega  $\Omega$  is 234 on the Windows ALT Code Symbols page. Press and hold the  $\overline{A}$  key, type  $\overline{a}$   $\overline{a}$   $\overline{a}$  on the numeric keypad, then release the  $\boxed{\mathsf{at}}$  key.

The ALT code for the Latin small letter  $\boldsymbol{\Xi}$  with circumflex  $\boldsymbol{\dot{\Xi}}$  is 0234 on the Windows ALT Code Symbols page. Press and hold the  $A_H$  key, type  $\begin{bmatrix} 0 & \mathbb{R} \\ 0 & 1 \end{bmatrix}$   $\begin{bmatrix} 1 & 0 \\ 0 & 1 \end{bmatrix}$  on the numeric keypad, then release the  $\sqrt{a_{\text{th}}}$  key.

#### **The leading zero makes all the difference!**

 $\overline{A_{\text{H}}}$  + <###>, where ### is the decimal code point value of a character, generates an OEM-encoded character {IBM Code Page 437 / MS-DOS}.

 $\sqrt{\Delta t}$  + <0###>, where ### is the decimal code point value of a character, generates a Windows-encoded character {Code Page 1252 Windows Latin 1 ANSI}.

Without Numeric Keypad

- **a.** On a laptop keyboard, a set of keys have a secondary function, that when enabled, makes them act as a numeric keypad.
- **b.** Locate the Function or  $\mathbb{F}_{\mathbb{F}}$  key on the bottom left of the keyboard.
- **c.** Locate the Num Lock or Num Lk key on the top right of the keyboard.
- **d.** Press and hold the  $\lceil \frac{1}{n} \rceil$  key, press and release the  $\lceil \frac{N}{k} \rceil$  key, release the  $\lceil \frac{1}{k} \rceil$  key. The laptop's numeric keypad is now enabled.
- **e.** Place your screen cursor on the location where you want to insert the special character.
- **f.** Press and hold down the  $\lambda$  key on the left side of the keyboard.
- **g.** On the numeric keypad, type the sequence of numbers (decimal code point value) that corresponds to the character you want to insert.
- **h.** Release the  $\boxed{AB}$  key.
- **i.** The special character will appear at your cursor's location.
- **j.** Repeat step 3 to disable the numeric keypad.
- **On some laptops, simply pressing Fn and ALT at the same time, then typing the sequence of numbers (decimal code point value) on the numeric keypad will work.**

## Alt Code Tables

<span id="page-31-0"></span> $\overline{d}$ 

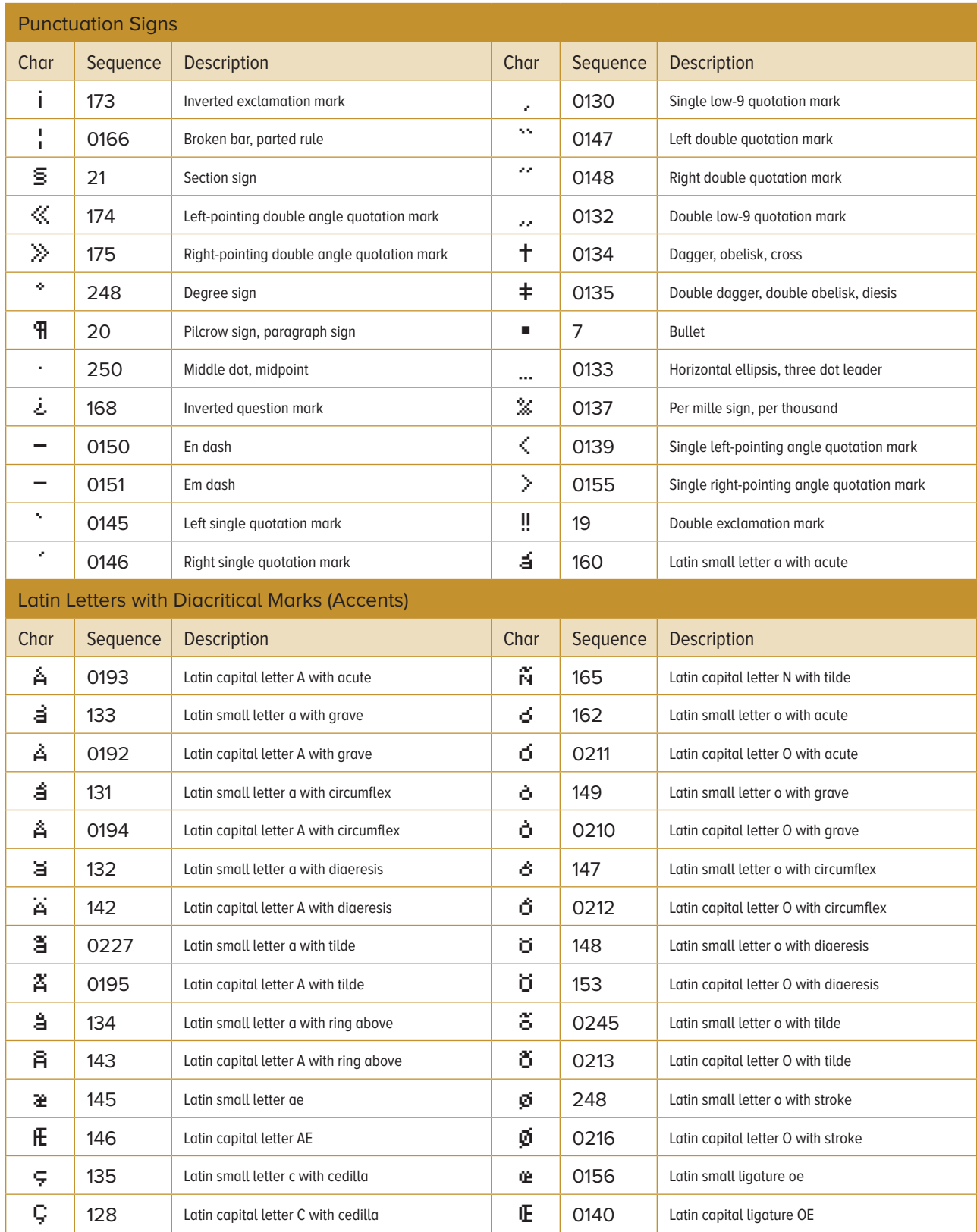

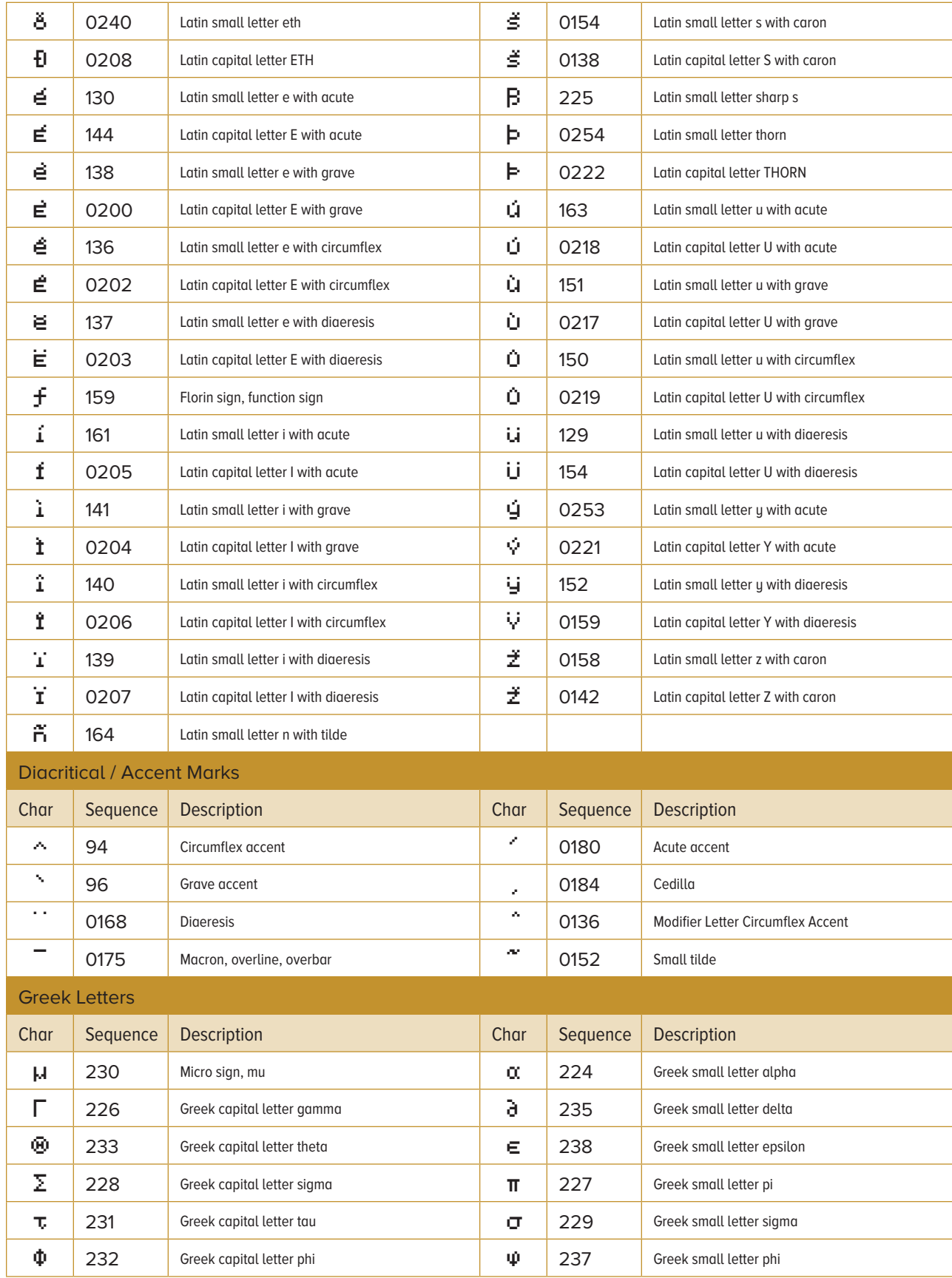

 $\mathbb{R}$ 

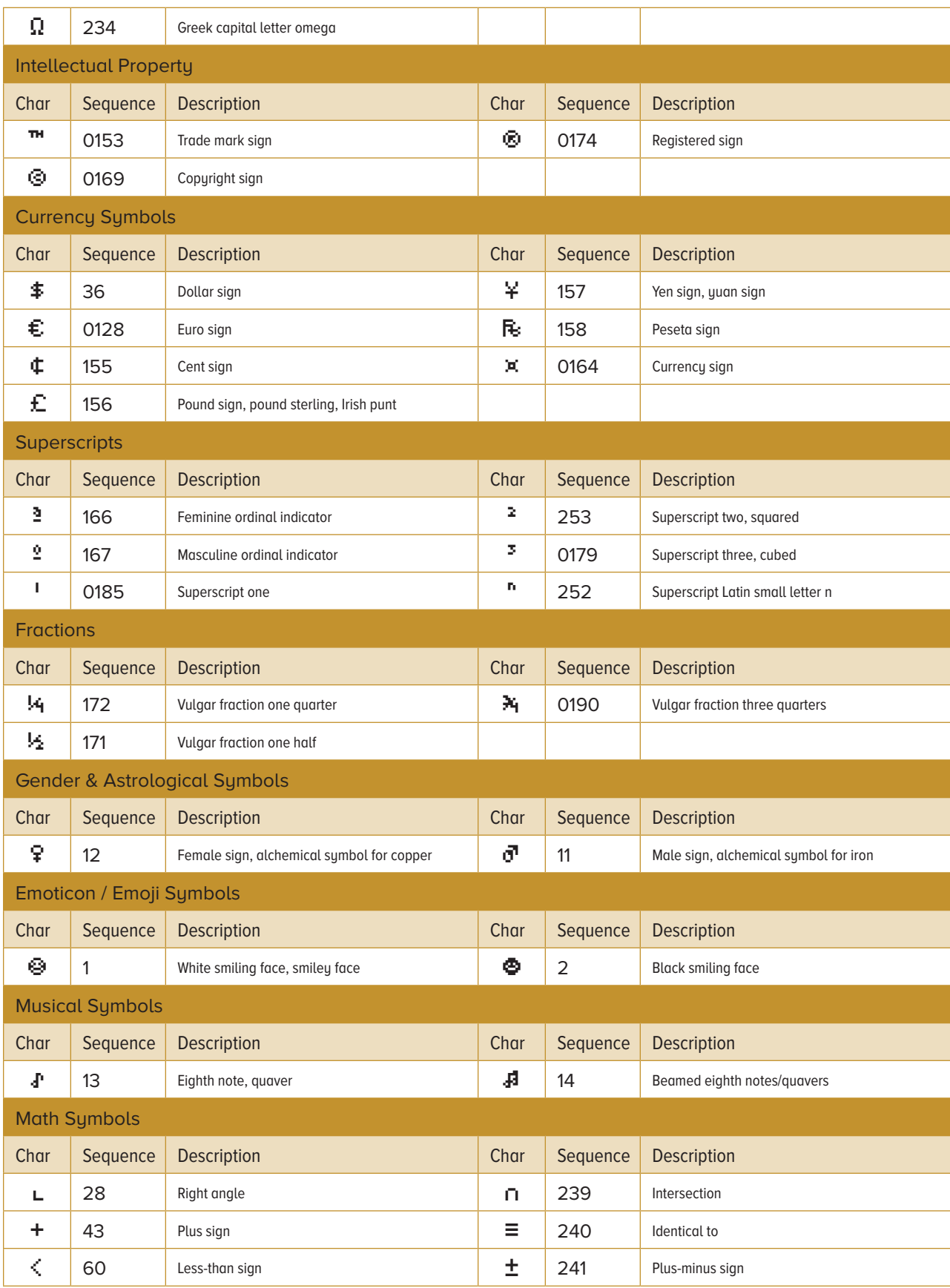

 $\overline{\mathbb{R}}$ 

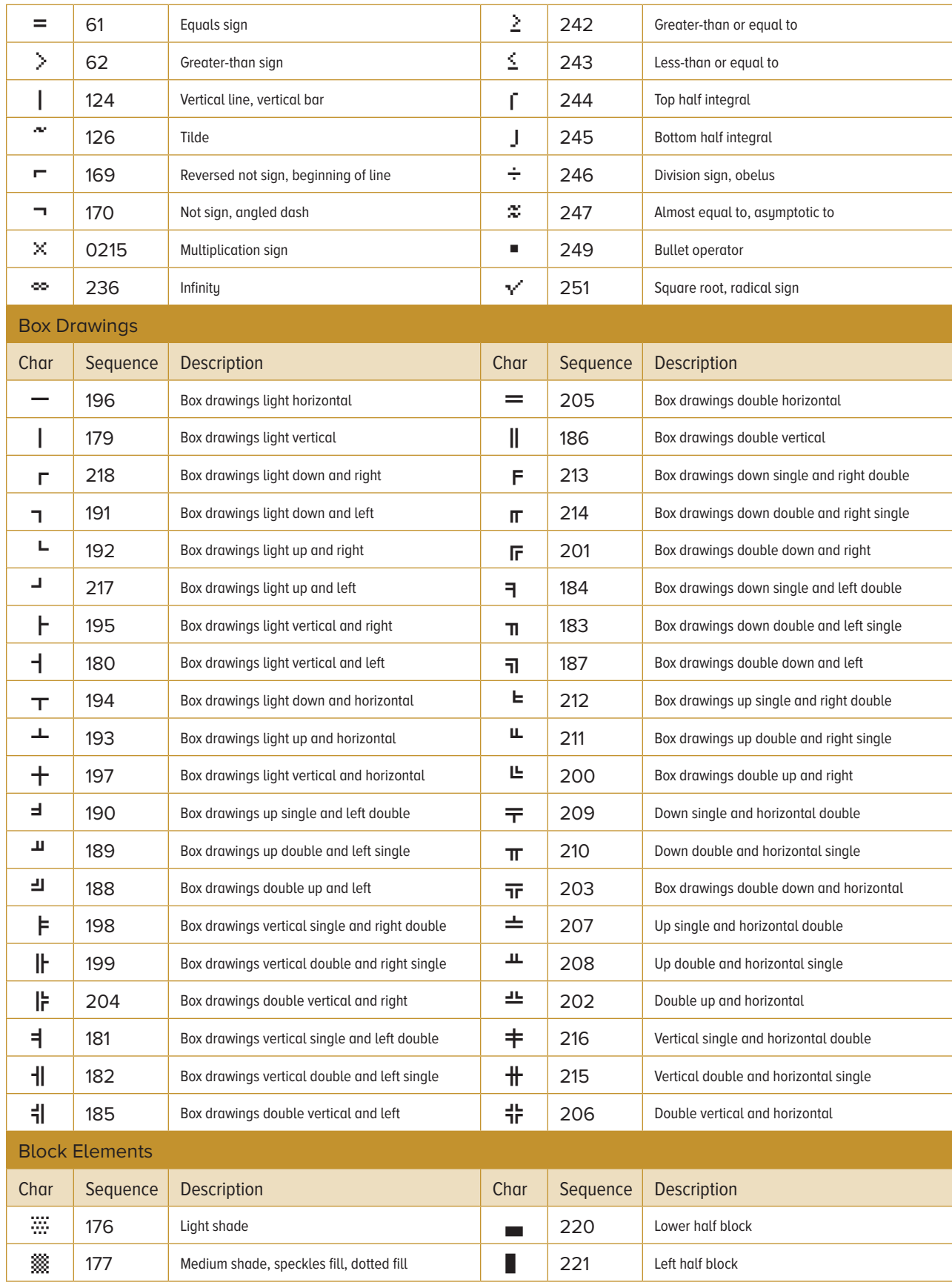

 $\mathcal{L}$ 

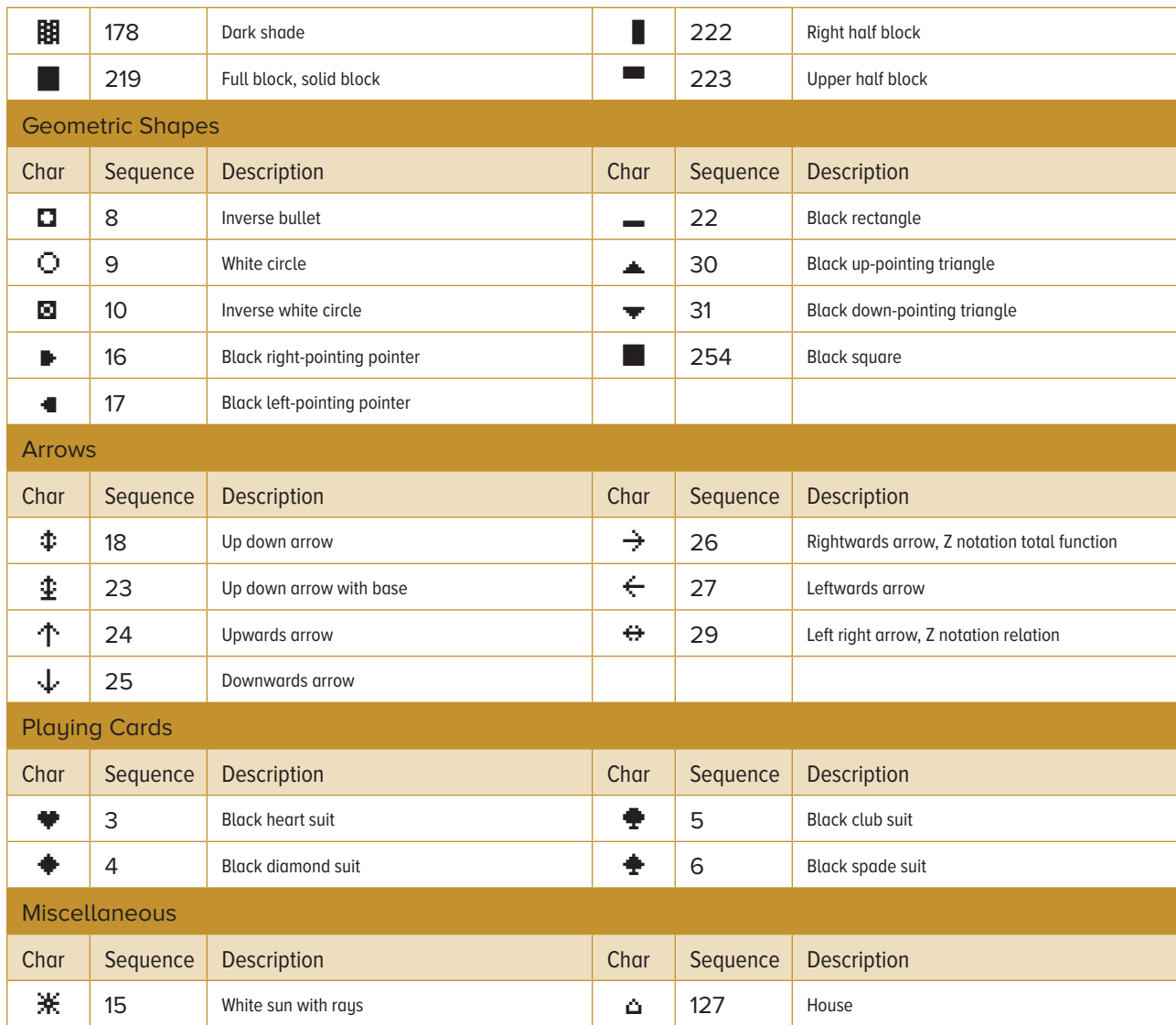

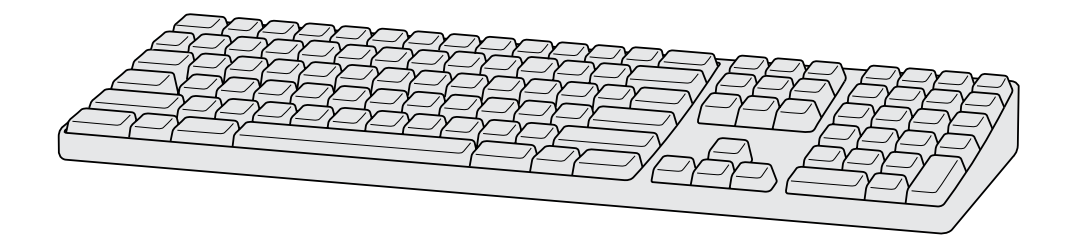

# <span id="page-36-0"></span>ASCII Character Set

# **American Standard Code Characters**

The following tables represent only characters 32-127 which are the standard, implementation-independent alphanumeric characters that are most commonly used.

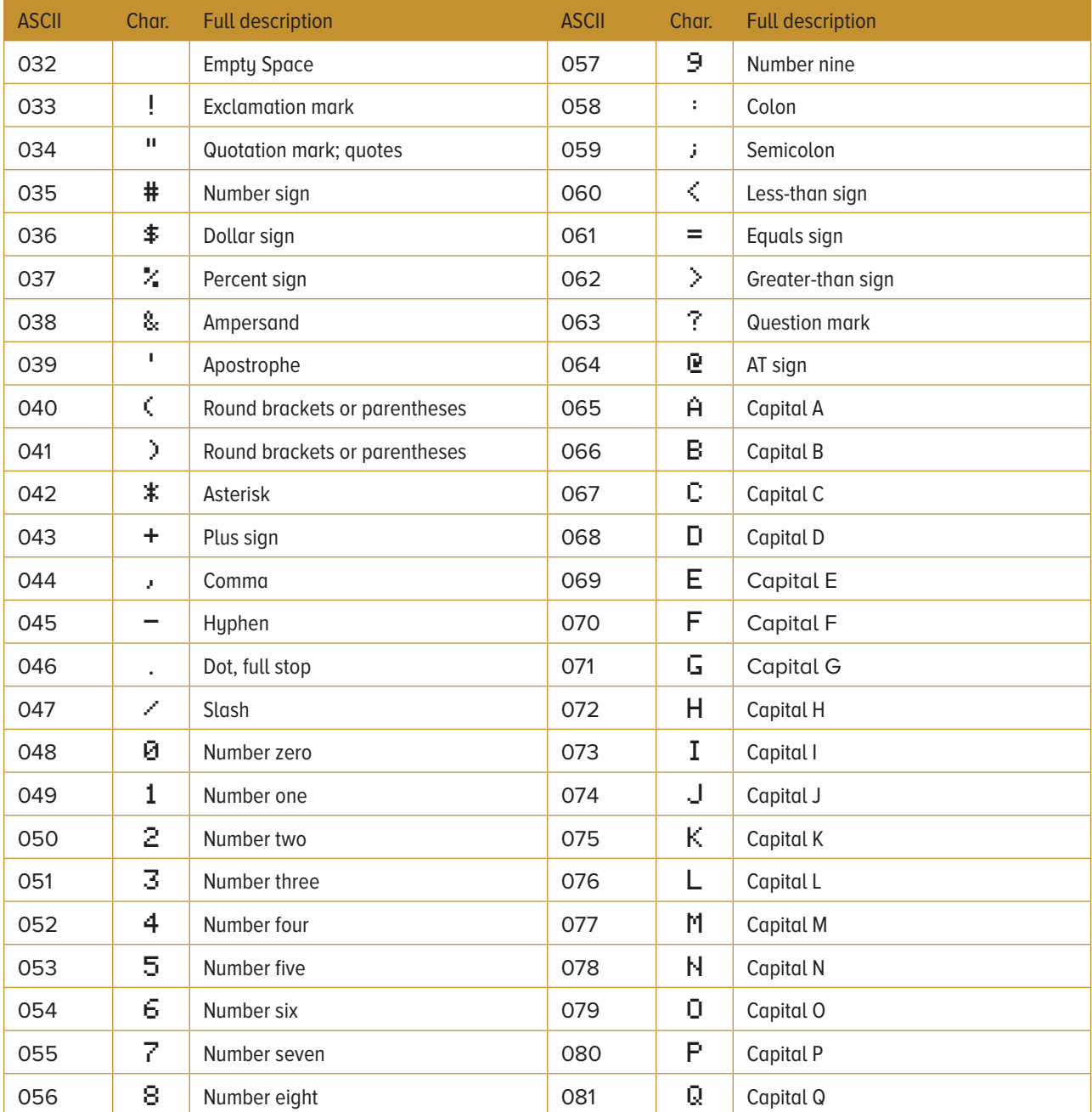

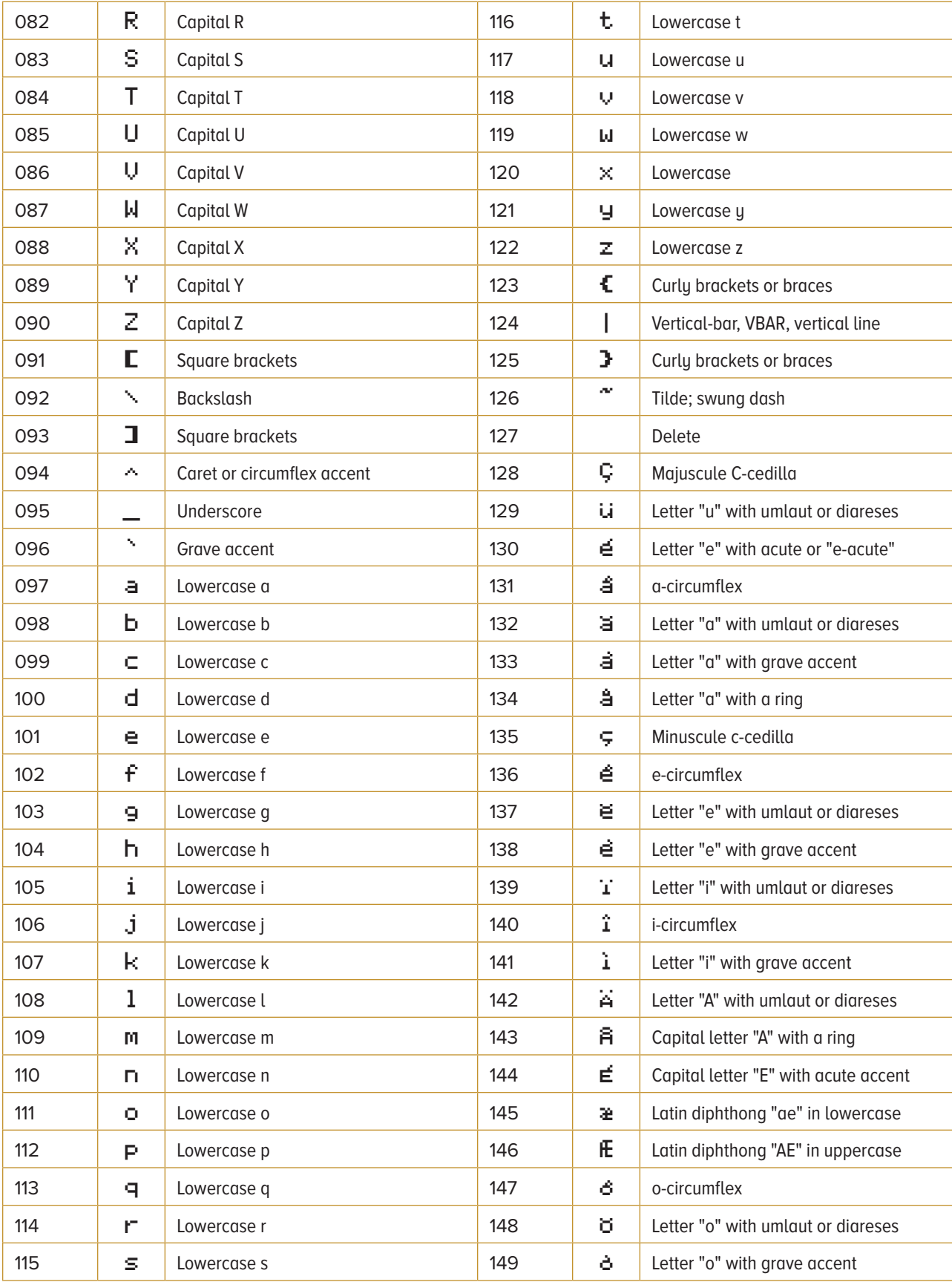

 $\overline{\mathcal{A}}$ 

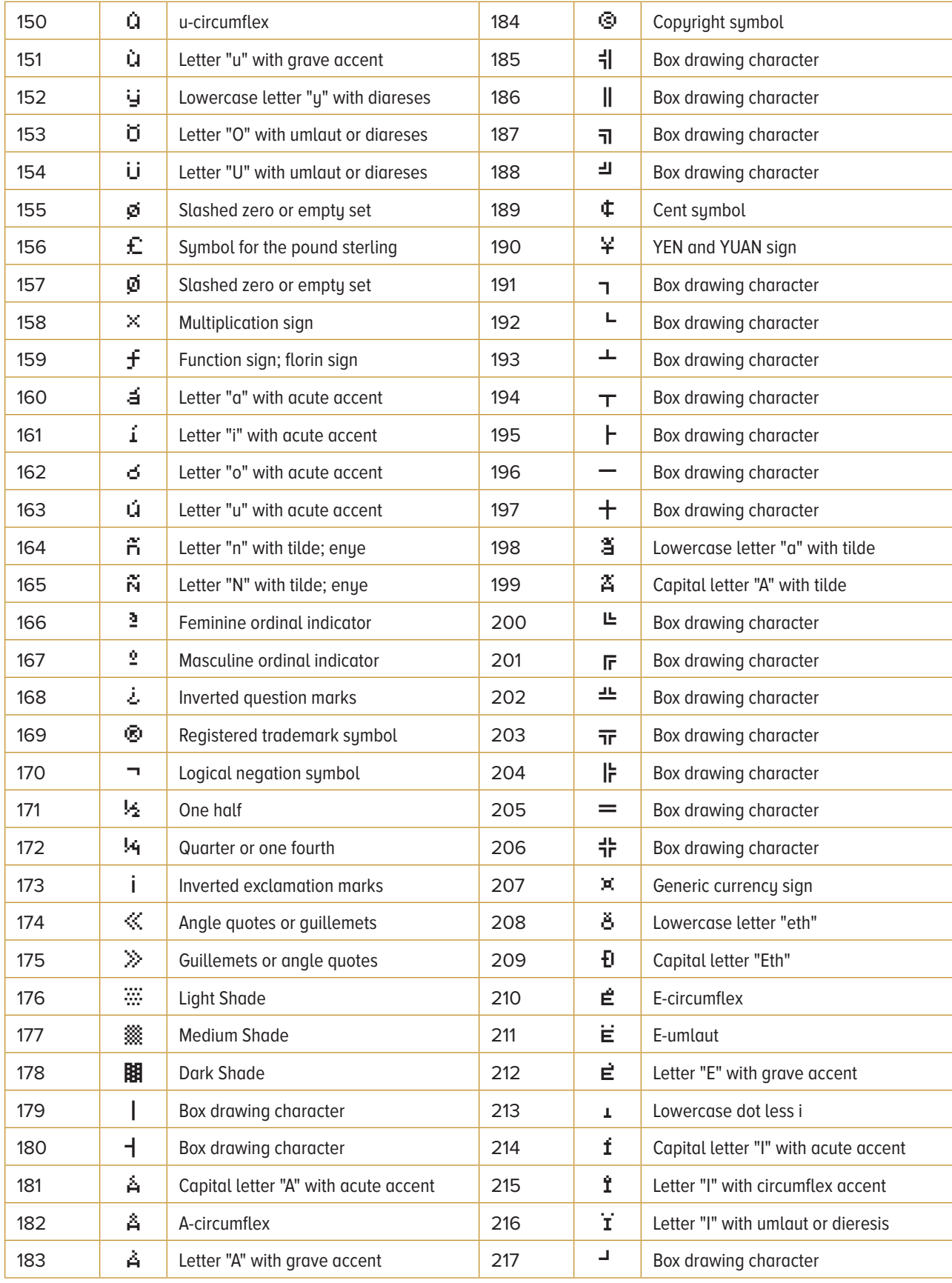

 $\mathcal{A}$ 

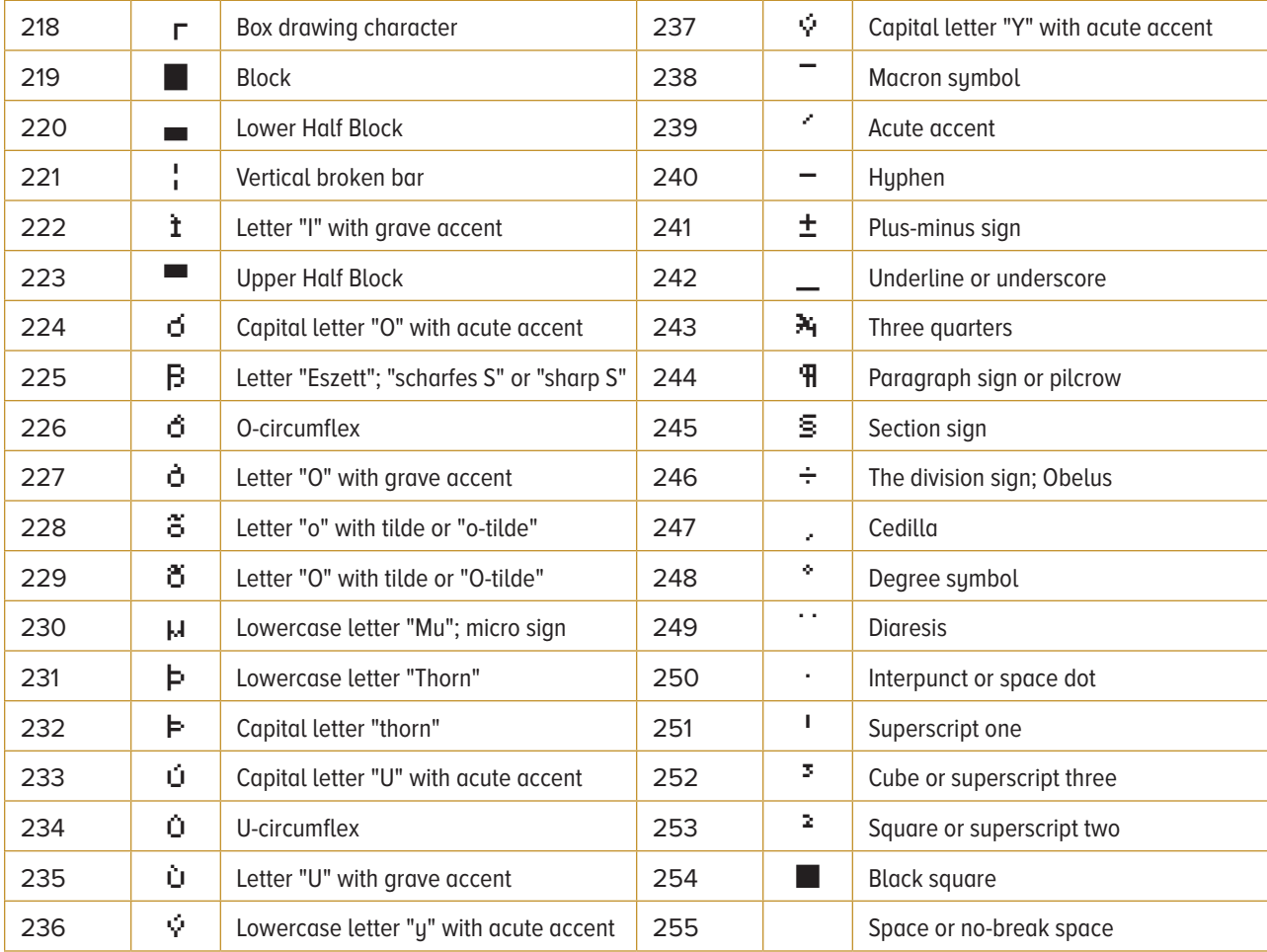

 $\mathcal{L}$ 

# <span id="page-40-0"></span>6 Apple II Personal Computer

# **K** AppleSoft MouseText

The following Applesoft basic program requires an actual Apple //c, Apple IIe Enhanced or an Apple IIGS Personal Computer System, this program can also be tested on a software based emulator such as AppleWin - MS Windows or Virtual II - Apple MacIntosh.

#### **Basic Program**

```
10 D\ = CHR\ (4) : REM CONTROL-D
20 PRINT: PRINT D$; "PR#3" : REM TURN ON 80-COLUMN CARD
30 INVERSE
40 PRINT CHR$ (27);"@ABCDEFGHIJKLMNOPQRSTUVWXYZ[\]^_";:
   REM PRINT ALTERNATE CHARACTER SET
50 PRINT CHR$ (24);: REM TURN OFF THE ALTERNATE CHARACTER SET
```
60 NORMAL : REM TURN OFF INVERSE

#### **Download Apple II Emulator**

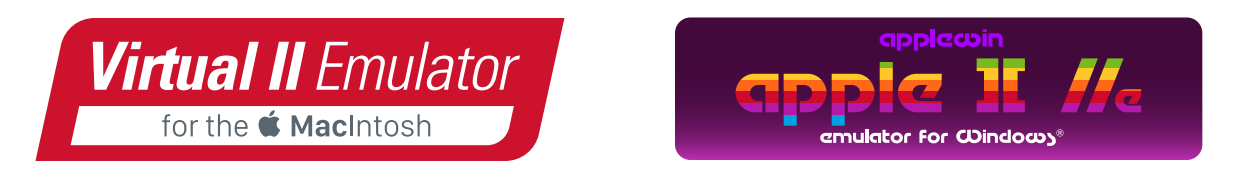

#### **AppleWin - Copy and Paste Procedure**

- **1.** Select and copy the basic program code shown above and switch to AppleWin, the program needs to be running in Apple //e Enhanced mode.
- **2.** Select **AppleWin Configuration.**
- **3.** Select **Input** following by selecting the **Paste From Clipboard** button.
- **4.** Select the **OK** button, the program code will fill the screen.
- **5.** At the command prompt  $\exists$  \* type RUN and press Enter, the display will change to 80 columns and display MouseText characters on screen.

# <span id="page-41-0"></span>Ě **Apple II MouseText Simulated Screens**

The following Apple II Screens were created with Adobe InDesign using Apple II Display Pro for that authentic retro screen look and without the need of any graphic images.

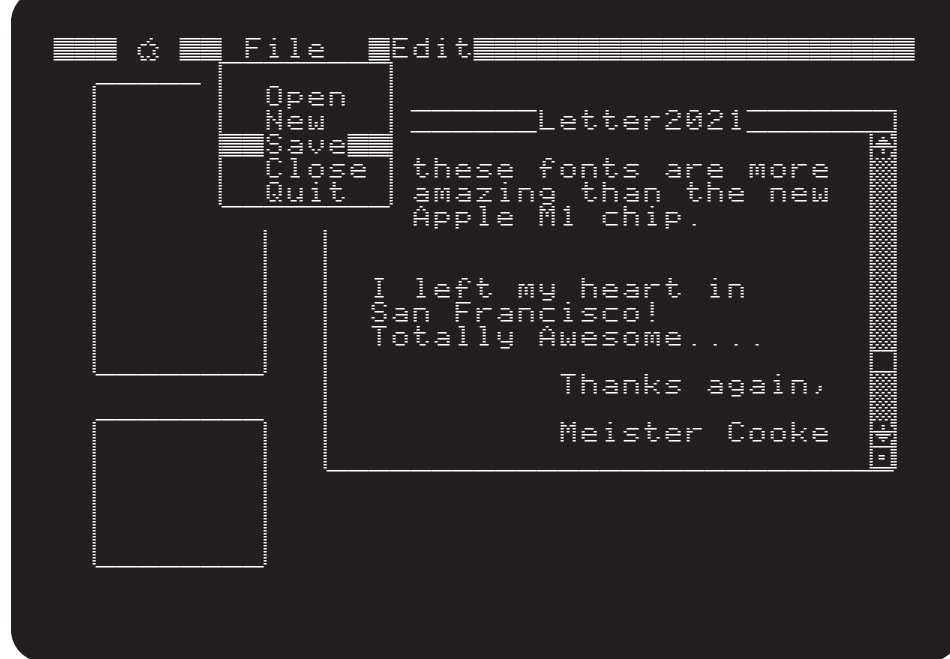

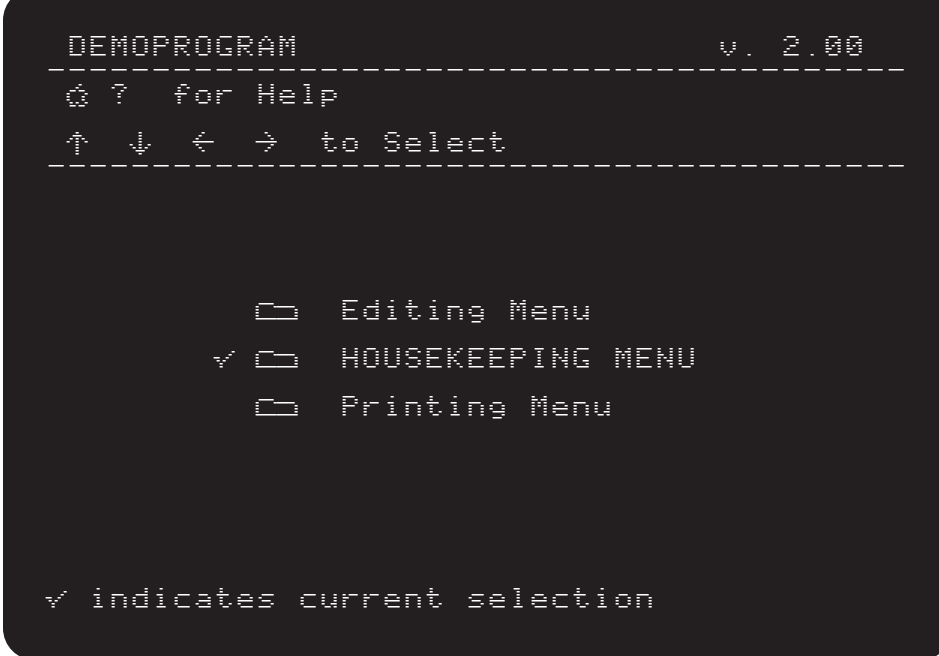

<span id="page-42-0"></span>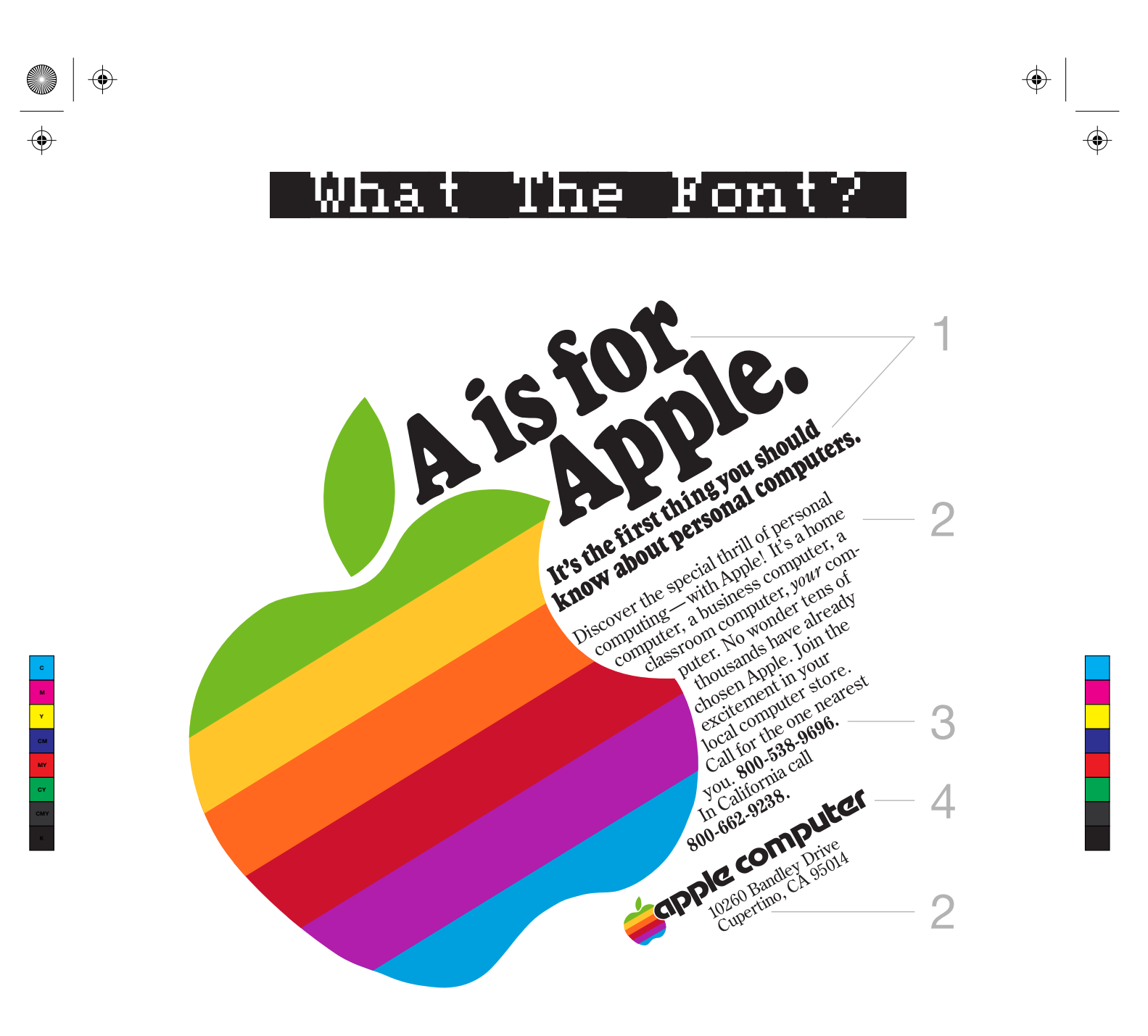

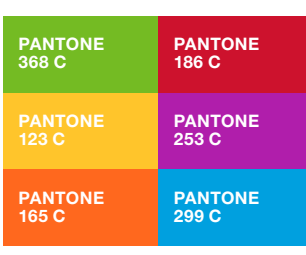

**PANTONE®** 

 $\bigoplus$ 

♦

Vintage Apple Computer Magazine Advertisement

 $\bigoplus$ 

- 1. Goudy Heavyface Condensed Regular
- 2. Century Old Style Regular / Italic
- 3. Century Bold Condensed
- 4. Apple Motter Tektura

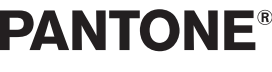

Pantone® and other Pantone trademarks are the property of Pantone LLC.

**Adobe Illustrator, InDesign, Photoshop** are either registered trademarks or trademarks of Adobe Inc. in the United States and/or other countries.

**OpenType** and **Windows** are either registered trademarks or trademarks of Microsoft Corporation in the United States and/or other countries.

**AppleSoft Basic Program** was extracted from the Apple IIe Enhanced User's Guide. Apple II, MacIntosh are trademarks of Apple Inc. registered in the United States and other countries. Copyright © Apple Inc.

**AppleWin**

Copyright © 1994-1996 Michael O'Brien | Copyright © 2001 Oliver Schmidt | Copyright © 2002-2005 Tom Charlesworth

Copyright © 2006-2019 Tom Charlesworth, Michael Pohoreski, Nick Westgate, Linards Ticmanis

**Virtual II**

Copyright © Gerard Putter

All other trademarks are the property of their respective owners.

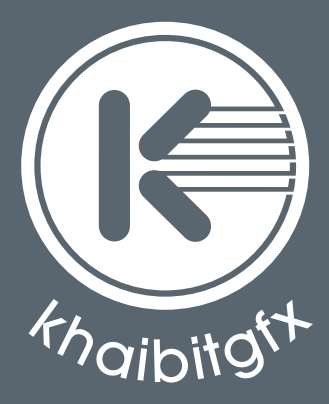

khaibitgfx@gmail.com

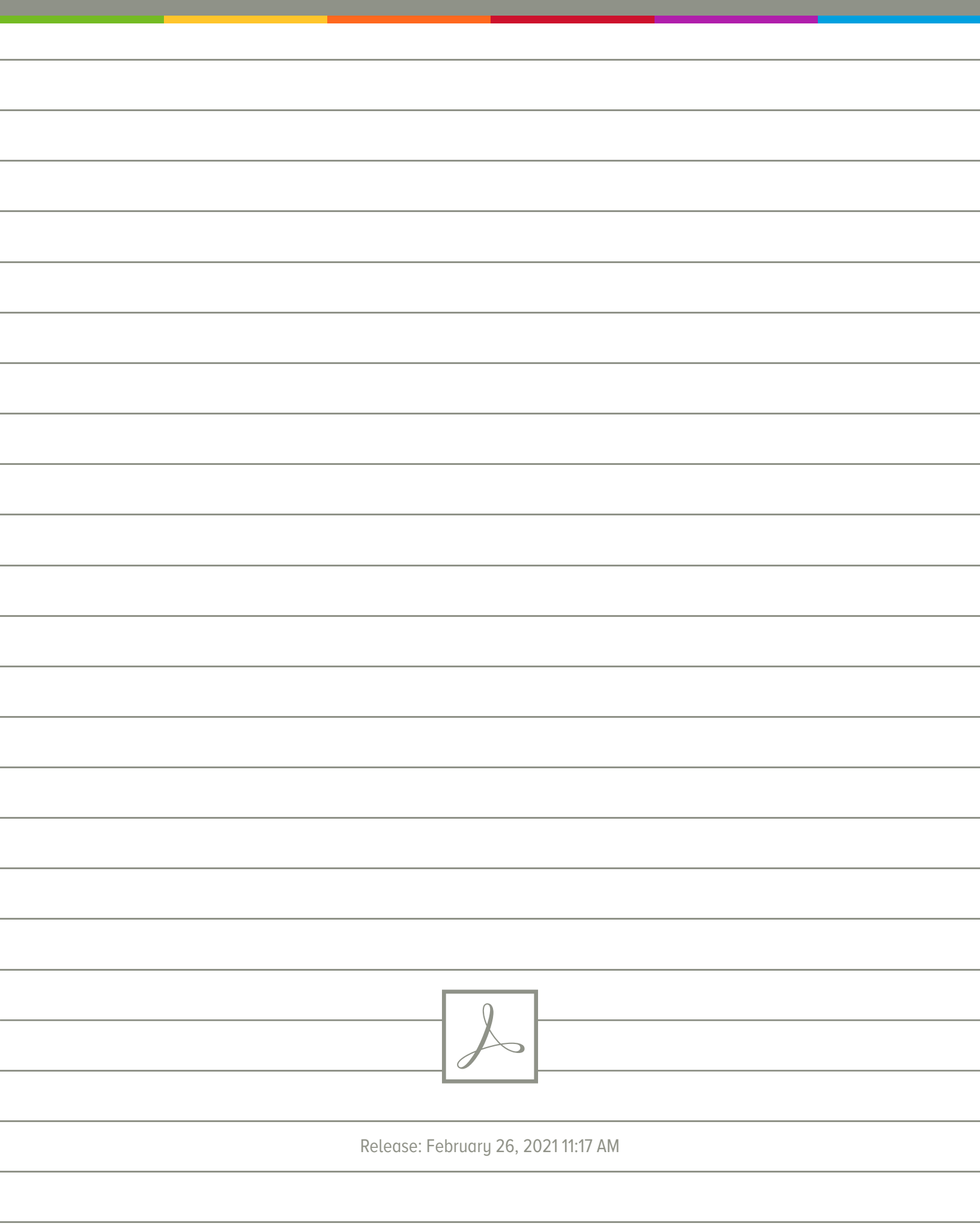